# **Računalna aplikacija za trodimenzijski prikaz brodskog vijka**

### **Rosandić, Ante**

#### **Undergraduate thesis / Završni rad**

**2017**

*Degree Grantor / Ustanova koja je dodijelila akademski / stručni stupanj:* **University of Zagreb, Faculty of Mechanical Engineering and Naval Architecture / Sveučilište u Zagrebu, Fakultet strojarstva i brodogradnje**

*Permanent link / Trajna poveznica:* <https://urn.nsk.hr/urn:nbn:hr:235:457305>

*Rights / Prava:* [In copyright](http://rightsstatements.org/vocab/InC/1.0/) / [Zaštićeno autorskim pravom.](http://rightsstatements.org/vocab/InC/1.0/)

*Download date / Datum preuzimanja:* **2024-07-10**

*Repository / Repozitorij:*

[Repository of Faculty of Mechanical Engineering](https://repozitorij.fsb.unizg.hr) [and Naval Architecture University of Zagreb](https://repozitorij.fsb.unizg.hr)

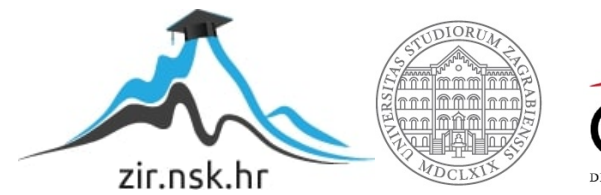

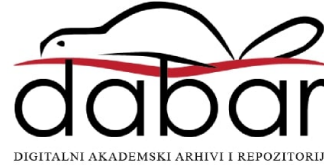

SVEUČILIŠTE U ZAGREBU FAKULTET STROJARSTVA I BRODOGRADNJE

# ZAVRŠNI RAD

Ante Rosandić

Zagreb, 2017.

SVEUČILIŠTE U ZAGREBU FAKULTET STROJARSTVA I BRODOGRADNJE

# ZAVRŠNI RAD

Prof. dr. sc. Nastia Degiuli, dipl. ing. Ante Rosandić

Mentor: Student:

Zagreb, 2017.

Izjavljujem da sam ovaj rad izradio samostalno koristeći znanja stečena tijekom studija i navedenu literaturu.

Zahvaljujem se profesorici Degiuli na iskazanom povjerenju, podršci tokom studija i izrade rada. Zahvalio bih se i Ivanu Muniću, dipl.ing. koji mi je uvelike pomogao sa svojim stručnim savjetima tijekom izrade rada. Također se zahvaljujem prijateljima, kolegama, obitelji i djevojci.

Ante Rosandić

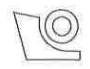

#### SVEUČILIŠTE U ZAGREBU FAKULTET STROJARSTVA I BRODOGRADNJE Središnje povjerenstvo za završne i diplomske ispite Povjerenstvo za završne i diplomske ispite studija brodogradnje

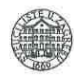

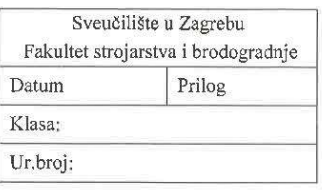

#### ZAVRŠNI ZADATAK

Student:

Ante Rosandić

Mat. br.: 0035193272

Naslov rada na hrvatskom jeziku: Naslov rada na engleskom jeziku: Opis zadatka:

#### RAČUNALNA APLIKACIJA ZA TRODIMENZIJSKI PRIKAZ **BRODSKOG VLIKA** COMPUTER APPLICATION FOR THREE-DIMENSIONAL **VISUALISATION OF A SHIP PROPELLER**

Računalni trodimenzijski prikaz postaje standard u projektiranju broda. Često zamjenjuje izradu fizičkih modela i pomaže pri projektiranju dijelova broda koji nisu prikladno opisani tradicionalnim, linijskim metodama, te pri izračunu potrebne količine materijala za dijelove broda, i omogućuje lakši i izravniji pregled konačnog proizvoda. Brodski vijak je jedan od najkompleksnije zakrivljenih dijelova broda jer je rotacijsko tijelo zakrivljeno u više smjerova. Stoga je najčešće potreban trodimenzijski prikaz vijka kako bi se dobio zorni uvid u konačni izgled. To je moguće ili izradom modela-makete ili računalnim alatima (aplikacijama). Izrada jedne ovakve aplikacija pomogla bi u nastavi i dala trodimenzijski uvid u izgled više različitih serija brodskih vijaka, a omogućila bi i pripremu ulaznih podataka za više metoda izrade modela vijaka poput lijevanja u kalup ili CNC izradu.

U radu je potrebno:

- Prikupiti podatke o geometrijskim karakteristikama više serija brodskih vijaka kako bi se što kvalitetnije odredila struktura ulaznih podataka za računalnu aplikaciju.
- Analizirati mogućnosti različitih dostupnih računalnih modela prikaza ploha te odabrati najprikladniji za trodimenzijski prikaz krila vijka.
- Izraditi računalnu aplikaciju za standardni prikaz brodskog vijka.
- Izraditi računalnu aplikaciju za trodimenzijski prikaz brodskog vijka.
- Ulazni dio aplikacije napraviti prilagodljivim različitim serijama vijaka i na taj način omogućiti jednostavno dodavanje novih serija vijaka.
- Grafički dio aplikacije prilagoditi odabranom računalnom modelu prikaza plohe kako bi ploha bila što jednostavnije, a i dalje točno opisana.
- Izraditi korisničke upute za aplikaciju.

Zadatak zadan:

30. studenog 2016.

Rok predaje rada: 1. rok: 24. veljače 2017. 2. rok (izvanredni): 28. lipnja 2017. 3. rok: 22. rujna 2017.

Predviđeni datumi obrane: 1. rok: 27.2. - 03.03. 2017. 2. rok (izvanredni): 30.06.2017. 3. rok: 25.9. - 29. 09. 2017.

Zadatak zadao:

Nashe

Prof. dr. sc. Nastia Degiuli

Predsjednica Povjerenstva:

Prof. dr. sc. Nastia Degiuli

# SADRŽAJ

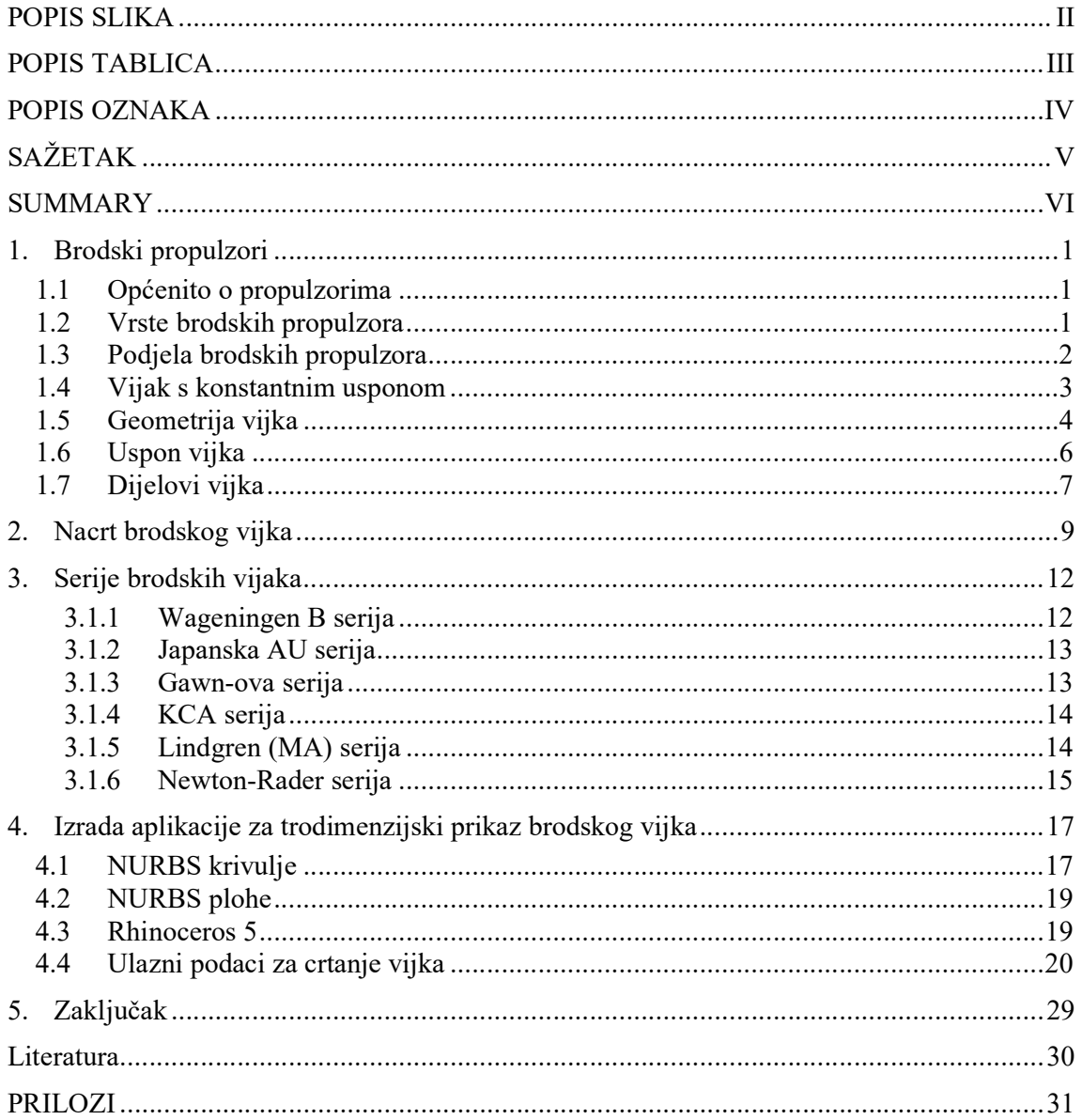

# POPIS SLIKA

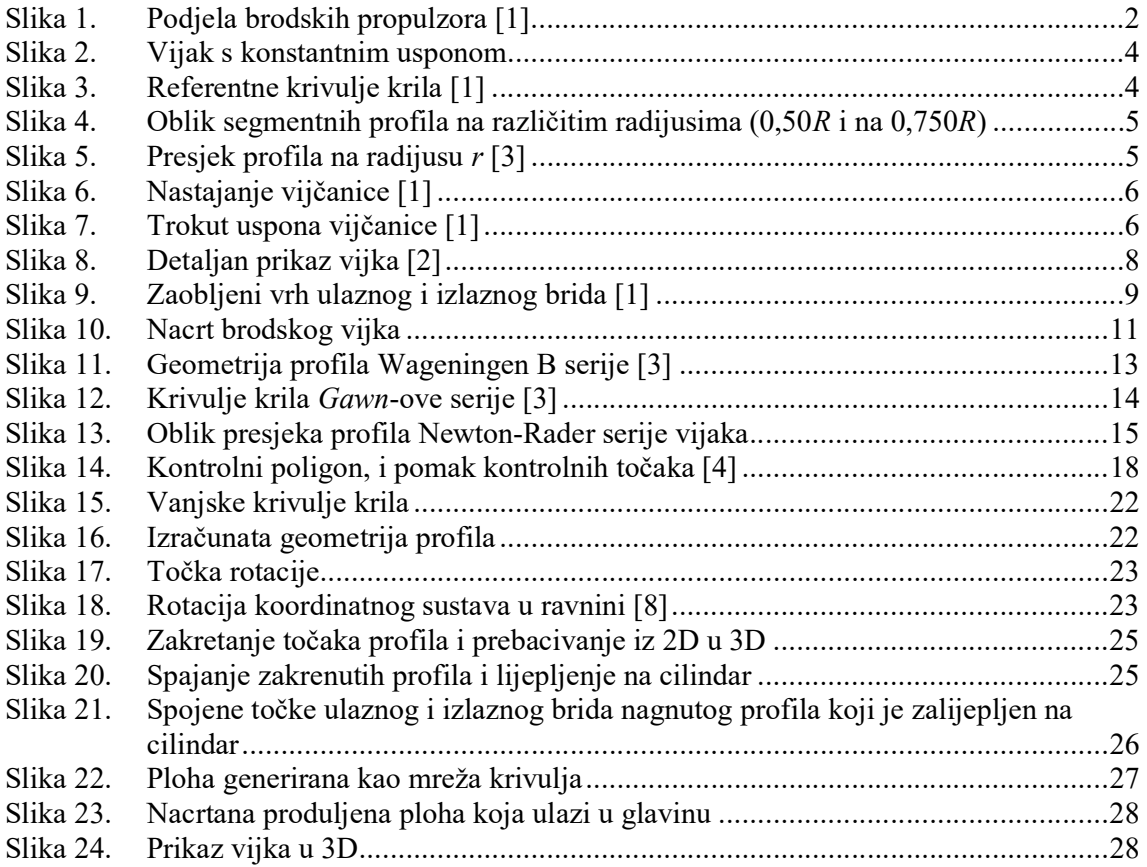

# POPIS TABLICA

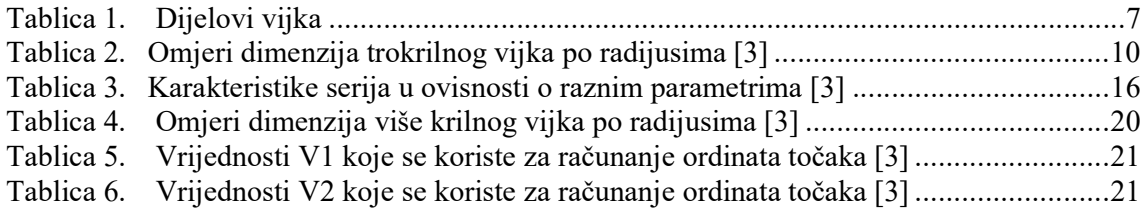

## POPIS OZNAKA

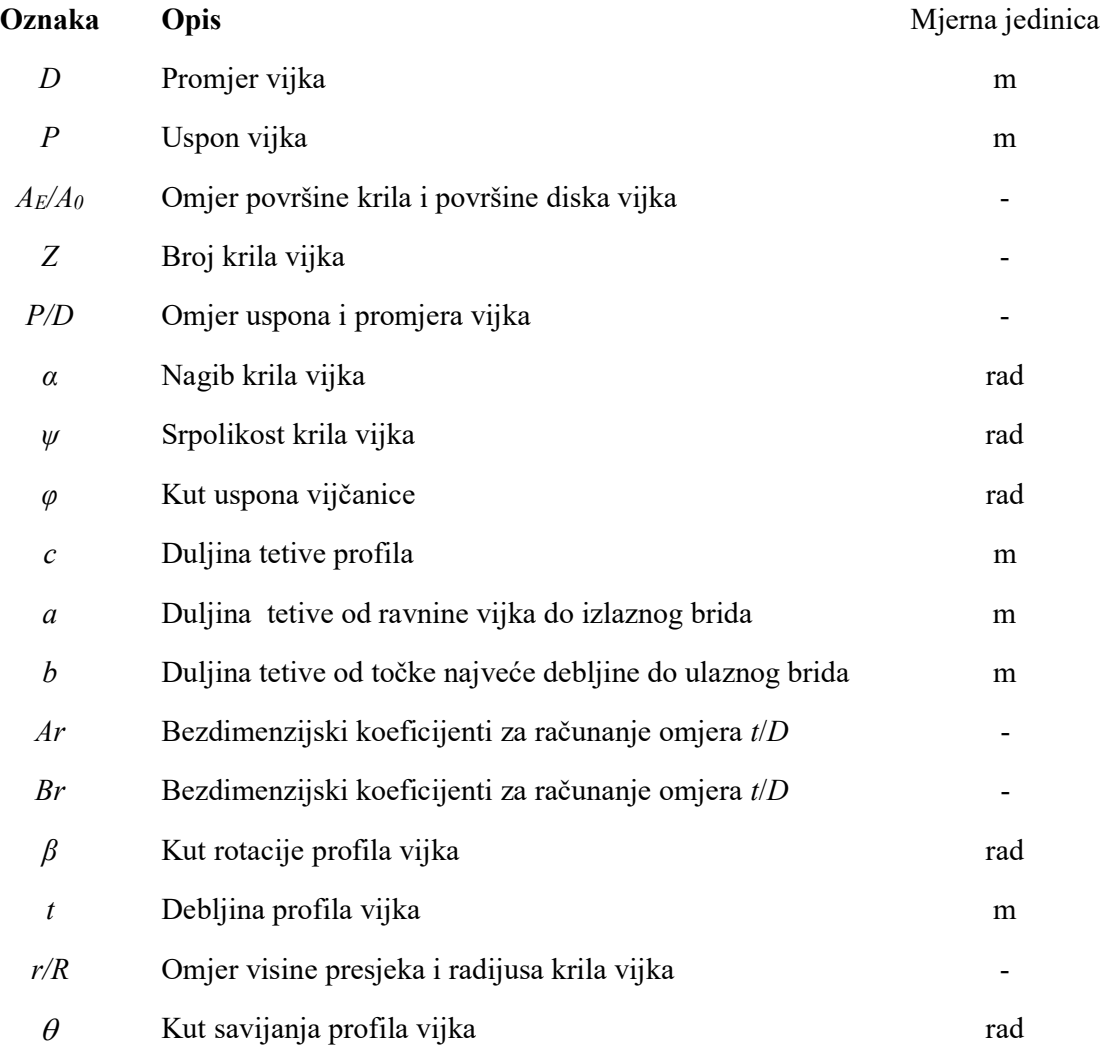

## SAŽETAK

Ideja ovog rada bila je olakšati studentima i inženjerima trodimenzijski prikaz najkompleksnijeg dijela broda, a to je brodski vijak. Dana je općenita podjela brodskih propulzora, značajke brodskih vijaka s konstantnim usponom i geometrija brodskog vijka Wageningen B serije. U izradi programskog koda za trodimenzijski prikaz brodskog vijka korištena je poznata geometrija Wageningen B serije, NURBS krivulje i programski paket Rhinoceros 5, točnije RhinoScript koji koristi Microsoft-ov Visual Basic for Applications programski jezik. U radu su priložene korisničke upute kako bi se olakšalo korištenje programskog koda. Upotrebom programskog koda moguće je napraviti dvodimenzijski nacrt kao i trodimenzijski plošni prikaz brodskog vijka. Programski kod je napravljen tako da je, uz poznavanje geometrije, moguće prikazati i brodski vijak bilo koje druge serije.

Ključne riječi: brodski vijak, trodimenzijski prikaz, Wageningen B serija, Rhinoceros 5, RhinoScript

#### SUMMARY

The main idea of this paper was to facilitate three dimensional visualization of the ship's most complex part, marine propeller for students and engineers. General classification of marine propulsors, the characteristics of constant pitch propellers and the geometry of Wageningen B series propellers are given. The well known Wageningen B series geometry, NURBS curves and Rhinoceros 5 programme package, more precisely RhinoScript which uses Microsoft Visual Basic for Applications programming language, were used to create source code for three dimensional visualization of marine propeller. User's manual is attached within the paper to simplify the use of the source code. By using the source code it is possible to create two dimensional drawing as well as the three dimensional surface visualization. The source code was created in order to be able to present marine propeller of any other series with known geometry.

Key words: marine propeller, three dimensional visualization, Wageningen B series, Rhinoceros 5, RhinoScript

#### 1. Brodski propulzori

#### 1.1 Općenito o propulzorima

Propulzor je tehnička naprava koja je ugrađena na plovilo/vozilo i djeluje prikladno usmjerenom silom kako bi se započelo gibanje plovila/vozila. Propulzori se najčešće nalaze u tekućem mediju kroz koji ostvaruju gibanje (npr. silu poriva). Mediji koji su uobičajeni za rad propulzora su voda, zrak, vakuum.

Propulzori za ostvarivanje svoga primarnog zadatka što je gibanje kroz medij koriste energiju raznih oblika. Najčešće je to toplinska energija dobivena iz goriva (diesel, bunker C, kerozin) pomoću toplinskih strojeva, ali može biti dobivena i iz drugih izvora kao što su elektromotori punjeni fotonaponskim ćelijama, nuklearni pogon...

Imajući u vidu da se propulzori ne koriste samo kao pogon broda, već i na raznim objektima kao npr. avioni, svemirske letjelice, dronovi i drugo, dalje u ovom radu kada se spomene propulzor odnosit će se isključivo na brodski propulzor [1].

#### 1.2 Vrste brodskih propulzora

Propulzore dijelimo prema mediju u kojemu se nalaze, primarnim zadaćama tj. eksploataciji, razini uronjenosti, konstrukcijskoj složenosti, izgledu, načinu izrade te načinu na koji se stvara sila poriva.

Postoje dva načina stvaranja sile porive. Prvi način je sila otpora koja je ujedno i najstariji način pokretanja broda (veslo, jedro). Drugi način je da se na vodu djeluje silom uzgona.

S obzirom na navedeno, brodski propulzori koji se najviše koriste u praksi su [2]:

- vijci s konstantnim usponom (eng. *fixed pitch propeller* FPP),
- vijci s promjenjivim usponom (eng. *controllable pitch propeller* CPP),
- $\bullet$  vijci u sapnici (eng. *ducted propellers*),
- pod propulzori (eng. *thrusters-pod drives*),
- cikloidni ili Voith-Schneiderovi propeleri,
- vodomlazni propulzori (eng. water jet).

Podjela brodskih propulzora prikazana je na Slici 1.

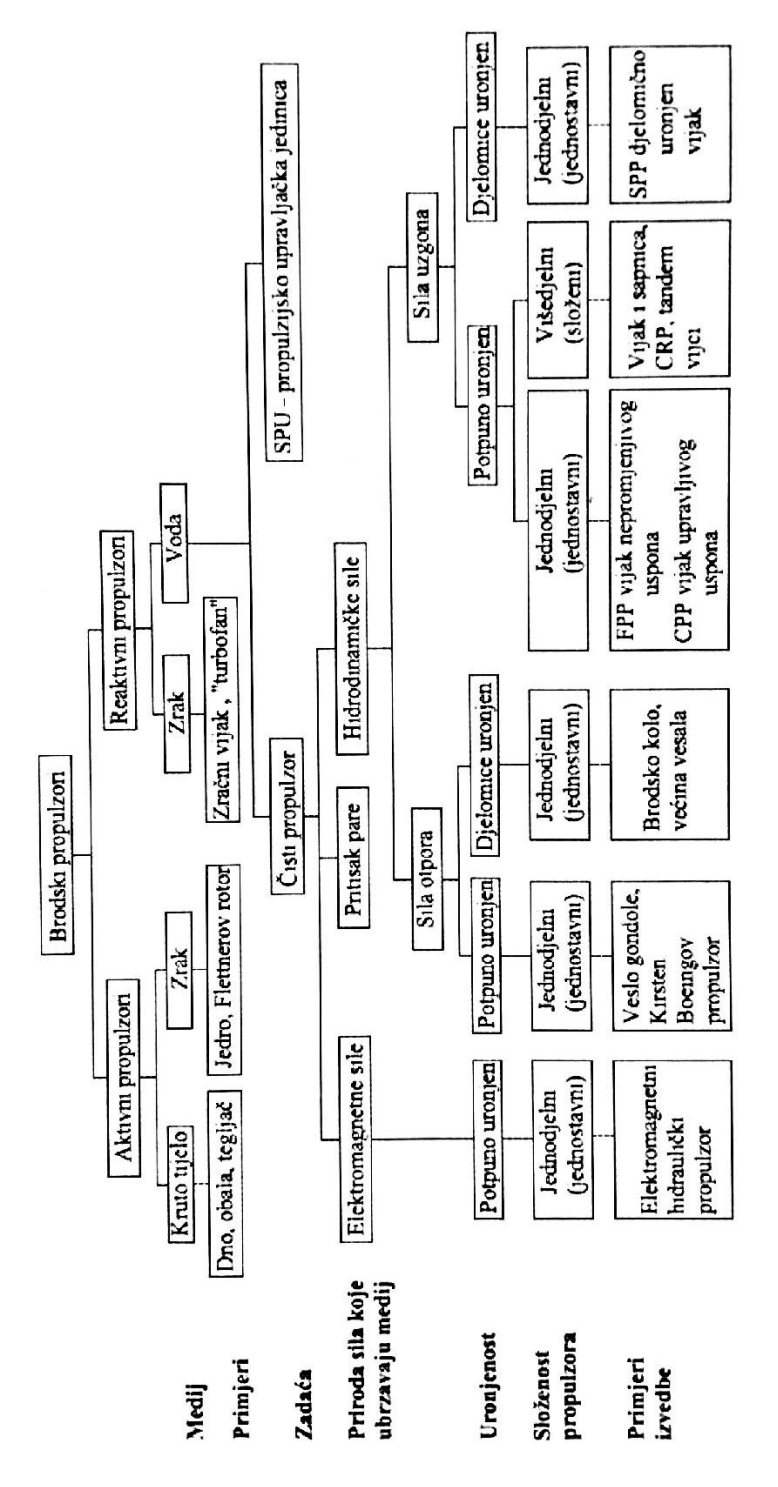

Slika 1. Podjela brodskih propulzora [1]

#### 1.4 Vijak s konstantnim usponom

Brodski vijak s konstantnim usponom je tip vijka koji je najrasprostranjeniji, Slika 2. Sastoji se od glavine kroz koju se prostire osovina za koju je poželjno da bude vodoravna i paralelna uzdužnoj simetrali broda, i krila kojih uobičajeno ima 2 – 9. Krila se za glavinu drže svojim korijenom koji mora biti izveden s postupnim zadebljanjem tako da se opterećenje ravnomjerno raspodjeli a strujanje bude što manje poremećeno. Vijci s konstantnim usponom spadaju pod propulzore koji stvaraju silu poriva stvarajući uzgon na krilnim tijelima (krila vijka).

Presjek krila u smjeru strujanja ima karakterističan oblik koji se naziva hidrodinamički, aerodinamički, strujni ili uzgonski profil. Na takvim krilima vrlo lako dolazi do nastanka kavitacije te je iz tog razloga potrebno vijak projektirati za svaki brod posebno. Iznos poriva i brzine broda mijena se s promjenom broja okretaja vijka.

Gledamo li vijak s krme prema pramcu, a brod napreduje pramcem i vijak se okreće u smjeru kazaljke na satu, kažemo da je vijak desnokretan. Vijak može biti monolitan, ako je lijevan u jednom dijelu (glavina i krila skupa) ili sastavljeni ako su krila izrađena svako za sebe te potom spojena s glavinom.

Neke od prednosti ovakvog propelera su:

- visoki stupanj djelovanja,
- jednostavan prijenos snage od glavnog pogonskog stroja do vijka,
- povećanje gaza bolje djeluje na rad vijka,
- mogu se ugraditi i na brodove s malim gazom (potrebna tunelska krma).

Nedostatci vijka s konstantnim usponom su:

- vibracije uslijed rada glavnog stroja,
- vibracije nastale zbog kavitacije,
- grba otpora glavni stroj se nalazi u preopterećenju i dolazi do nepotpunog izgaranja goriva zbog nepovoljnog područja radne točke,
- mala iskoristivost kod brzih brodova pa se najviše koristi za deplasmanske brodove,
- plovidba krmom- potreban prekretni stroj ili prekretni reduktor.

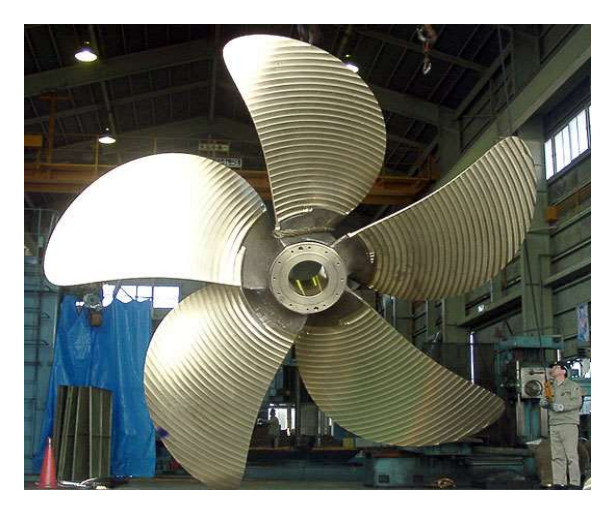

Slika 2. Vijak s konstantnim usponom

### 1.5 Geometrija vijka

Krilo vijka definirano je oko osi koja je okomita na os osovine koju nazivamo os krila (eng. propeller reference line), Slika 3. Aeroprofili (strujni) profili koji zajedno čine krilo propelera su definirani kao presjek cilindra koji ih opisuje (cilindrični presjek), a čija je uzdužna os kolinearna s osi osovine. Zbog toga se izraz "kružni profil" (presjek krila ili kraće profil) često koristi kao pojam kod opisivanja geometrije propelera. Za opisivanje geometrije potrebno je definirati koordinatni sustav, a ishodište tog koordinatnog sustava je u središtu vijka.

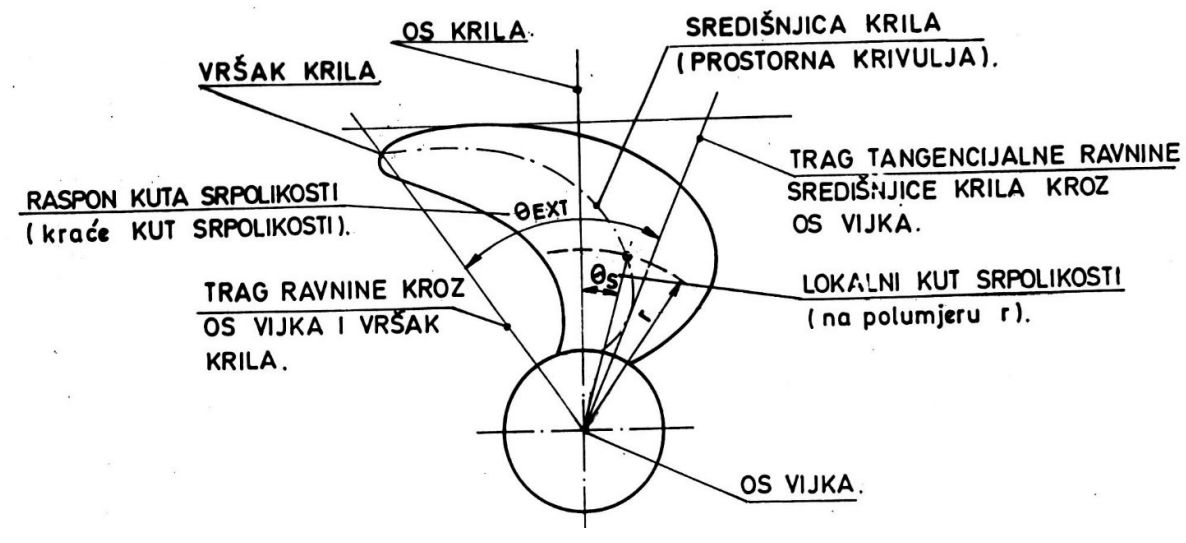

Slika 3. Referentne krivulje krila [1]

Prije pojave strujnih profila, najviše su se pojavljivali segmenti profili sa zaobljenim vrhom. Danas se takvi profili koriste kod serija vijaka za brže brodove kao što je Gawn-ova serija i

Newton-Rader-ova serija. Na Slici 4. se vidi da su to profili oblika kružnog odsječka sa zaobljenim vrhovima. Također se vidi da os glavine prolazi kroz središte vijka.

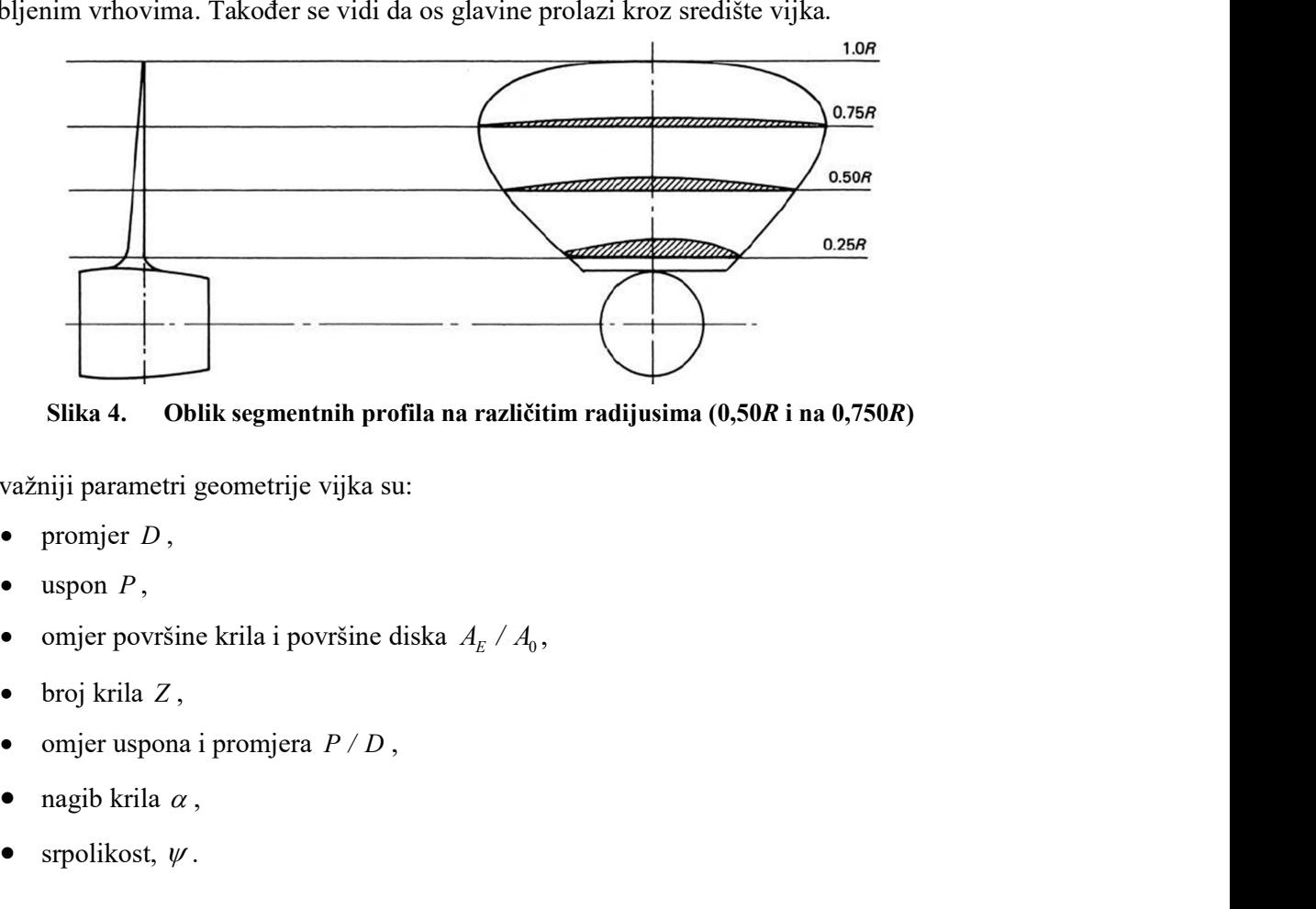

Slika 4. Oblik segmentnih profila na različitim radijusima (0,50R i na 0,750R)

Najvažniji parametri geometrije vijka su:

- promjer  $D$ ,
- $\bullet$  uspon  $P$ ,
- 
- 
- 
- 
- 

Presjek profila na radijusu r je prikazan na Slici 5. gdje je cylindrical surface valjak radijusa  $r$ , koji siječe krilo vijka radijusa R, helical line je linija zavojnice, a blade section je presjek krila vijka s cilindrom radijusa r.

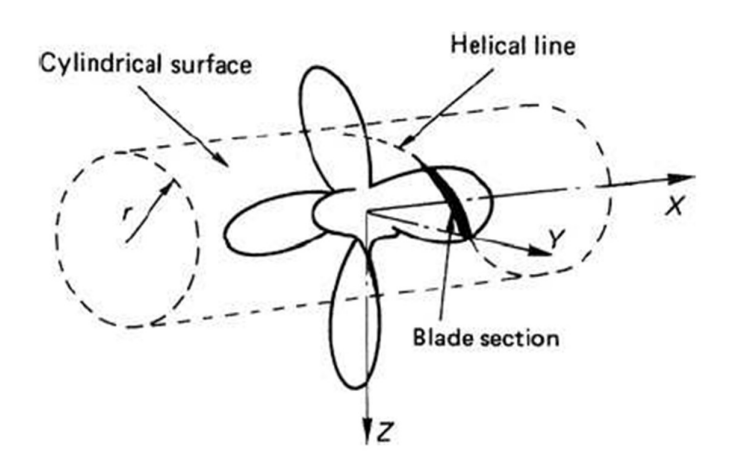

Slika 5. Presjek profila na radijusu r [3]

#### 1.6 Uspon vijka

Uspon ili korak vijka (eng. pitch) P, definira se kao teorijski aksijalni pomak vijka prema naprijed pri jednom okretaju vijka  $(2\pi r)$ , slika 6. Shvatljivo je da je uspon zapravo razlika između neke početne točke, nazovimo je  $P_0$ , koja se nalazi na površini cilindra radijusa " $r^*$  i pomiče se duž cilindra po zavojnici, sve dok vijak ne napravi jedan puni okret (360°) i ta točka se nalazi u novom položaju P1 koja je okomita na točku P<sub>0</sub>. Za točku P<sub>0</sub> možemo reći da je ortogonalna projekcija točke P1 [1].

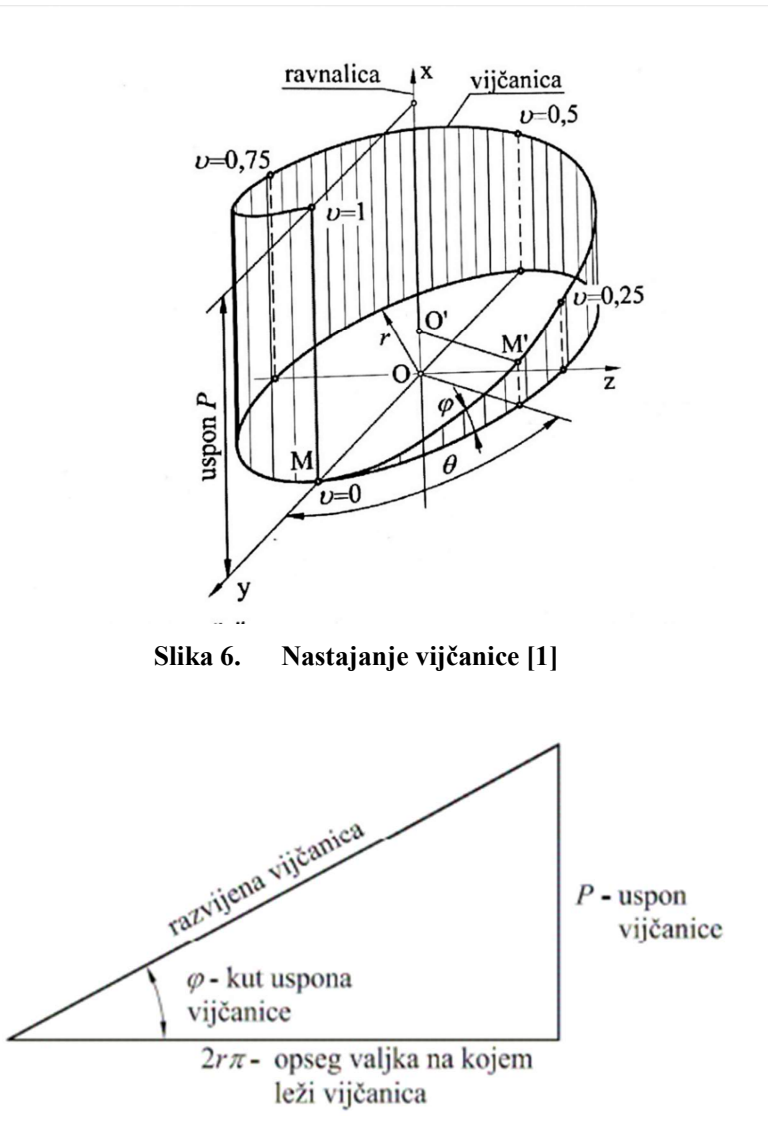

Slika 7. Trokut uspona vijčanice [1]

Na Slici 7., [1], vidljivo je da je kut uspona vijčanice  $\varphi$ , određen usponom koji je vijčanica napravila i opsegom valjka na kojem ona leži te slijedi:

$$
\varphi = \arctg^{-1} \frac{P}{2\pi r} \tag{1}
$$

# 1.7 Dijelovi vijka

Da bi bolje razumjeli kako radi vijak, i kako ga najbolje prikazati, potrebno je detaljno opisati svaki njegov dio. Detaljan opis dijelova vijka dan je u Tablici 1, a detaljan prikaz vijka dan je na Slici 8, [2].

| Ulazni brid   | dio krila koji "prvi" udara u vodu, možemo zamisliti kao da je siječe, a<br>povezuje lice i naličje krila (eng. leading edge)      |
|---------------|----------------------------------------------------------------------------------------------------|
| Izlazni brid  | dio krila koji prati ulazni brid i također spaja lice i naličje (eng. <i>trailing edge</i> )                                       |
| Spojni dio    | ili korijen, dio gdje se spajaju glavina i krilo, potrebno je da zadebljanje bude<br>postepeno izvedeno (eng. blade root)          |
| Glavina       | dio vijka koji je pričvršćen za završetak osovine i preko glavine se okreće<br>vijak (eng. hub)                                    |
| Poklopac      | zatvara glavinu, mora biti strujno dobro oblikovan kako bi strujanje što<br>homogenije dolazilo na vijak (eng. cap)                |
| Vratilo       | osovina dolazi iz pogonskog stroja i ima svoj smjer vrtnje i broj okretaja (eng.<br>shaft)                                         |
| Lice          | strana vijka koja se vidi kada gledamo iz krme prema pramcu, tlačna strana<br>(eng. pressure side, face)                           |
| Naličje       | strana vijka koja se ne vidi kada gledamo s krme, nalazi se na strani osovine<br>vijka, podtlačna strana (eng. suction side, back) |
| Ravnina vijka | ravnina okomita na osovinu vijka i sjecište tetive na presjecištu sa<br>središnjicom osovine (eng. <i>propeller plane</i> )        |
| Vrh krila     | najudaljenija točka od središta glavine, spaja ulazni i izlazni brid (eng. blade<br>tip)                                           |

Tablica 1. Dijelovi vijka

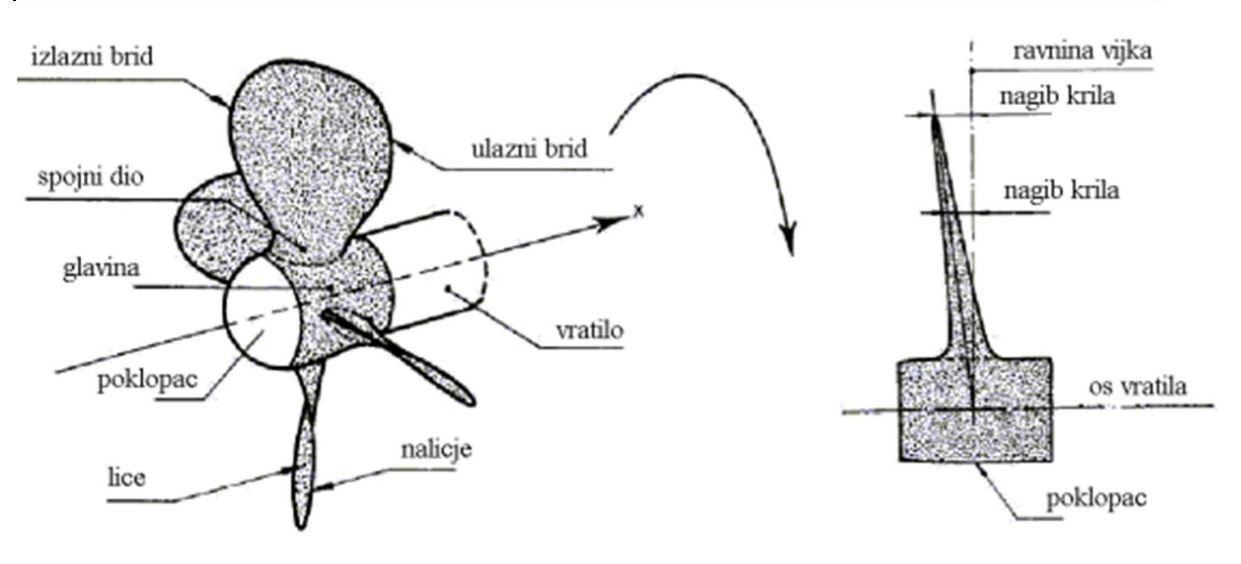

Slika 8. Detaljan prikaz vijka [2]

#### 2. Nacrt brodskog vijka

Nacrti nam općenito služe kako bi si mogli predočiti ono što radimo. Kod tijela koje je rotacijsko, a još k tome zakrivljeno u više smjerova, nacrt je upravo ono što nam olakšava crtanje i predodžbu.

Približavanje geometrije krila će nam biti utoliko lakše ako odustanemo od stvarnih strujnih profila, i zanemarimo zaobljenja na vrhu, Slika 9.

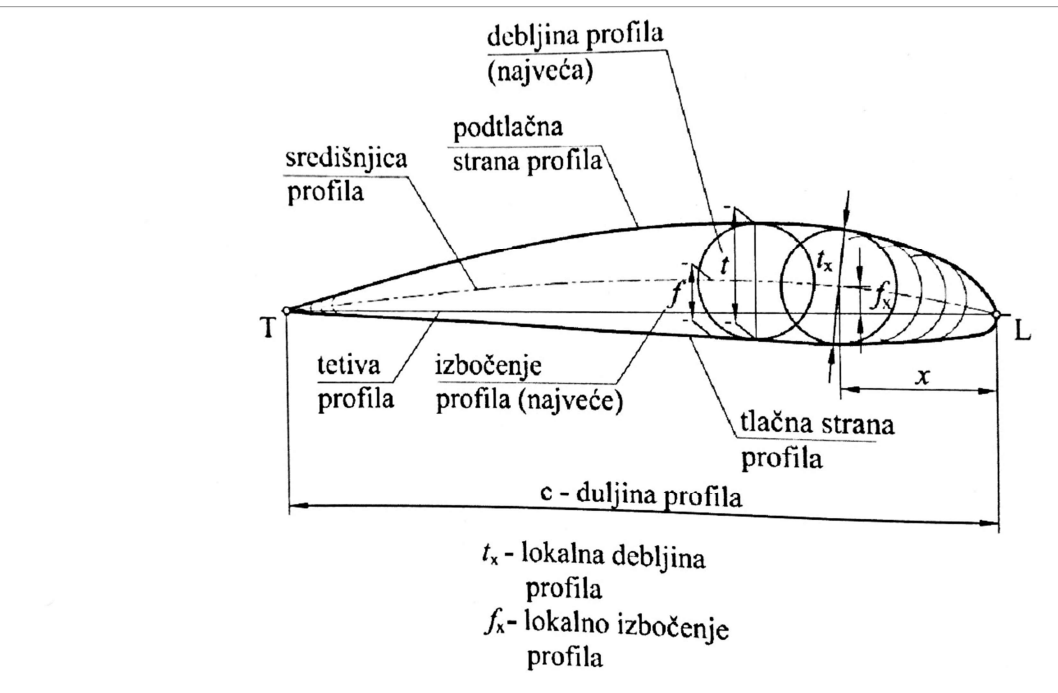

Slika 9. Zaobljeni vrh ulaznog i izlaznog brida [1]

U pravilu, nacrt brodskog vijka sadrži i rašireno krilo vijka. Rašireno krilo vijka je u suštini deformirana slika stvarnog krila.

Nacrt nam daje informaciju o izgledu (obliku) u paru s nekom brojčanom vrijednosti (dimenzija). Izrada tehničke dokumentacije je zahtijevala da ti nacrti budu precizni, točni, i lako čitljivi, što je projektantima zadavalo puno problema. Ručno crtanje nacrta danas je u potpunosti zamijenila upotreba raznih računalnih alata namijenjenih za crtanje/projektiranje, a oni su uvelike ubrzali izradu i pospješili same nacrte u odnosu na prijašnju upotrebu letvica i krivuljara. U ovom radu se koristio programski paket Rhinoceros.

Tumačenje nacrta može biti problematično, a pogotovo stvara problem ljudima koji nemaju iskustva u čitanju nacrta. Zbog toga je nužno i poželjno da se zahtjevne nacrte, a nacrt brodskog vijka to svakako jest, prikaže u trodimenzijskoj projekciji (3D). Nedostatak takvih

alata, koji bi bili fleksibilni pri projiciranju brodskog vijka u trodimenzijskom prikazu (prvenstveno se misli na mijenjanje ulaznih parametara npr. D,  $P/D$ , Z,  $A_E/A_0$  i neki drugi) potaknuo nas je da kroz ovaj rad omogućimo i olakšamo prvenstveno studentima prikaz vijka u naravi.

Tablica 2. Omjeri dimenzija trokrilnog vijka po radijusima [3]

| r/R | $\mathcal C$<br>z<br>$A_{\rm E}/A_{\rm O}$<br>D | a/c   | b/c   | $t/D = A_{\rm r} - B_{\rm r}Z$ |             |  |
|-----|-------------------------------------------------|-------|-------|--------------------------------|-------------|--|
|     |                                                 |       |       | $A_{\rm r}$                    | $B_{\rm r}$ |  |
| 0.2 | 1.633                                           | 0.616 | 0.350 | 0.0526                         | 0.0040      |  |
| 0.3 | 1.832                                           | 0.611 | 0.350 | 0.0464                         | 0.0035      |  |
| 0.4 | 2.000                                           | 0.599 | 0.350 | 0.0402                         | 0.0030      |  |
| 0.5 | 2.120                                           | 0.583 | 0.355 | 0.0340                         | 0.0025      |  |
| 0.6 | 2.186                                           | 0.558 | 0.389 | 0.0278                         | 0.0020      |  |
| 0.7 | 2.168                                           | 0.526 | 0.442 | 0.0216                         | 0.0015      |  |
| 0.8 | 2.127                                           | 0.481 | 0.478 | 0.0154                         | 0.0010      |  |
| 0.9 | 1.657                                           | 0.400 | 0.500 | 0.0092                         | 0.0005      |  |
| 1.0 | 0.000                                           | 0.000 | 0.000 | 0.0030                         | 0.0000      |  |
|     |                                                 |       |       |                                |             |  |

Dimensions for three-bladed propellers

U Tablici 2. dani su omjeri dimenzija trokrilnog vijka po radijusima, omjer r/R, je zadani presjek krila na određenom radijusu r u odnosu na radijus cijelog krila  $R$ , vidi Sliku 5.,  $a/c$  i  $b/c$  su omjeri duljina gdje je c duljina tetive, a je duljina između izlaznog brida od ravnine vijka, b je duljina između ulaznog brida do mjesta najveće debljine profila, D promjer vijka, Z broj krila vijka,  $A_E/A_0$  omjer površine krila i diska. Bezdimenzijski koeficijenti za određivanje najveće debljine profila su Ar i Br. Uz ove vrijednosti iz Tablice 2., jednadžbi 4,5 i koeficijenata V1 i V2 računamo koordinate svih točaka profila vijka. Nacrt brodskog vijka dan je na Slici 10.

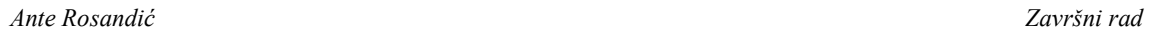

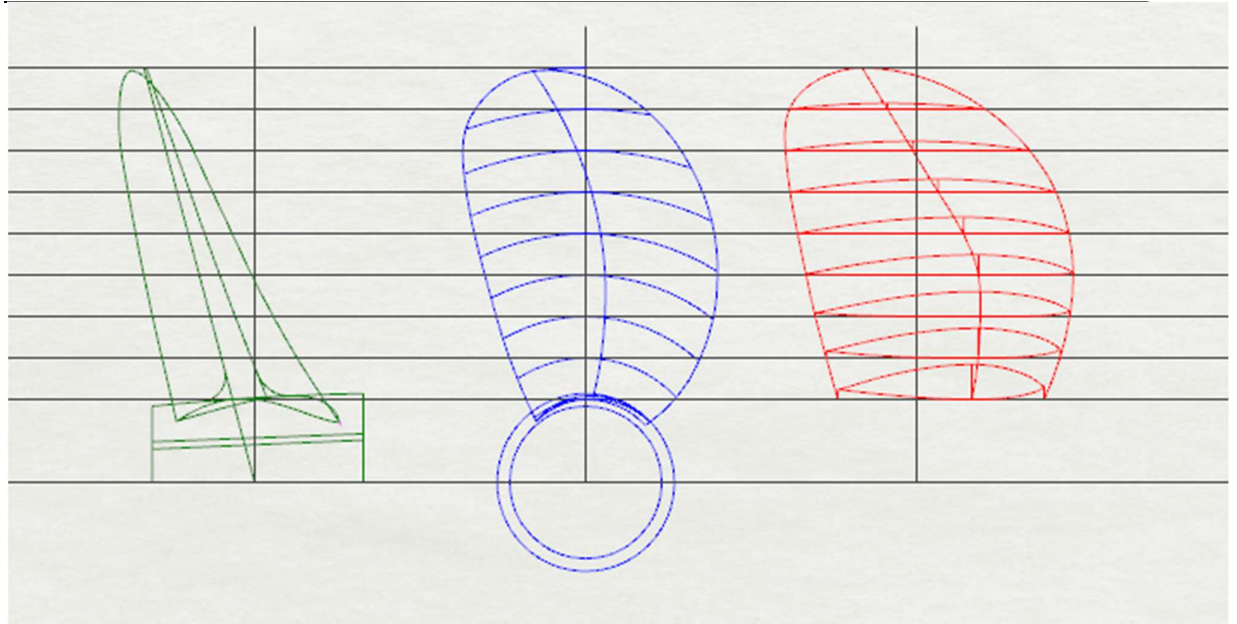

Slika 10. Nacrt brodskog vijka

#### 3. Serije brodskih vijaka

Kroz povijest pojavio se veliki broj standardnih serija vijaka testiranih u raznim bazenima diljem svijeta. Prikazati sve bilo bi prekomplicirano i opširno da bi se obradilo u ovom radu. Zato će se ovdje spomenuti i analizirati samo neki od njih, tj. oni koji su se nekako najviše istaknuli i koji se još koriste (izrađuju).

Glavni cilj je sistematsko predstavljanje serija kako bi se projektantima prikazalo koji vijak je najpogodniji za potrebne nekog broda, koji to čimbenici i kako utječu na rad propelera te sveukupne performanse broda.

#### 3.1.1 Wageningen B serija

Wageningen B serija je vrlo vjerojatno najraširenija, najispitivanija i najkorištenija serija vijka. Serija je nastala u 40-im godinama 20. stoljeća. Kroz godine istraživanja vijka ove serije, dobili smo sveobuhvatni model vijka s konstantnim usponom. Analiziranjem svojstava vijka zaključilo se da dolazi do odstupanja u odnosu na nacrtane dijagrame i tu pogrešku su pripisali skaliranju različitih ispitivanja modela. To je rezultiralo novim procjenama serije u kojim su razlike u ispitivanju odmah uzete u obzir, a to je prvi objavio u svojem radu Van Lammeren [3].

Proširenje serije u smislu broja krila i omjera površina  $A<sub>E</sub>/A<sub>0</sub>$ , rezultiralo je time da imamo 20 različitih kombinacija broja krila i omjera površina.

Oznaka ove serije općenito glasi BZ.y , gdje B označava tip serije, Z broj krila, a y – omjer površina  $A_E/A_0$ . Uspon krila se kreće u rasponu od  $0,6 - 1,4$ .

Wageningen B serija je serija široke namjene, konstantnog uspona a široku primjenu je ostvarila kao serija koja se najviše ispitivala i projektirala. Malo drugačija izvedba Wageningen B serije, je označena kao BB serija. BB serija je predstavljena kada se primijetilo da B serija ima duljinu tetive pri vrhu koja nije u potpunosti bila prihvaćena u praksi. Prema tome BB serija je imala redefiniranu konturu sa širim vrhom profila za razliku od B serije. BB serija unatoč tome nije naišla na širu primjenu.

Na Slici 11, [3], prikazana je geometrija profila Wageningen B serije gdje je position of genetator line pozicija ravnine vijka, position of maximum thickness pozicija najveće debljine profila, TE izlazni vrh, LE ulazni vrh, MT točka gdje je najveća debljina profila, tj. pozicija najveće debljine profila, a DI točka pozicije ravnine vijka.

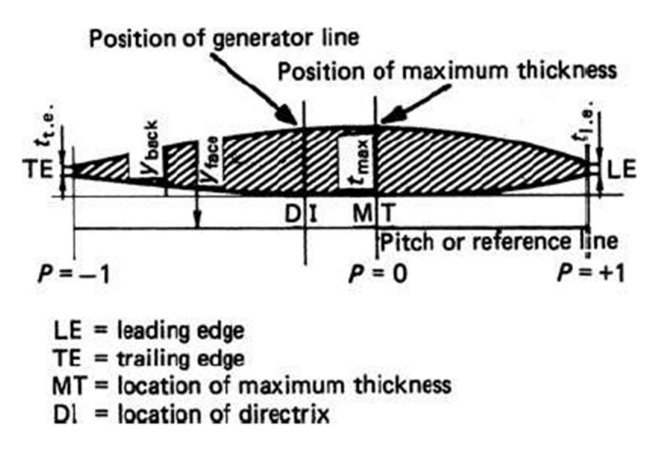

Slika 11. Geometrija profila Wageningen B serije [3]

#### 3.1.2 Japanska AU serija

Japanska AU serija propelera je po mnogo čemu slična Wageningenskoj B seriji, ali nikada nije dobila široku primjenu van granica Japana. Ono što je tipično za ovu seriju vijaka je broj krila 4 – 7, omjer  $A_E/A_0$  u rasponu od 0,4 – 0,758. Ova serija vijaka je karakteristična po svomu obliku koji je aeroprofilan i razvijen je iz ranijih serija oblika Unken-ovog tipa presjeka.

#### 3.1.3 Gawn-ova serija

Ovu seriju vijaka čije je rezultate predstavio Gawn 1953. godine te je po njemu i dobila ime, sadrži niz od 37 trokrilnih vijaka koji pokrivaju raspon uspona od 0,4 – 2,0, a omjer površina  $A_E/A_0$  u rasponu od 0,2 – 1,1, Slika 12. Vijci ove serije imaju promjer od 503 mm a to znači da su mnogi efekti skaliranja povezani s manjim promjerom propelera izbjegnuti. Svaki od propelera ove serija ima uniformnu raspodjelu uspona, segmentne profile te konstantnu debljinu krila 0,06. Razvijena krivulja krila je eliptična. Cijela serija je ispitana u bazenu Admiralty Experimental Works (AEW) u Haslaru . AEW je društvo gdje je William Froude predstavio svoju seriju ispitivanja otpora na modelu broda[3].

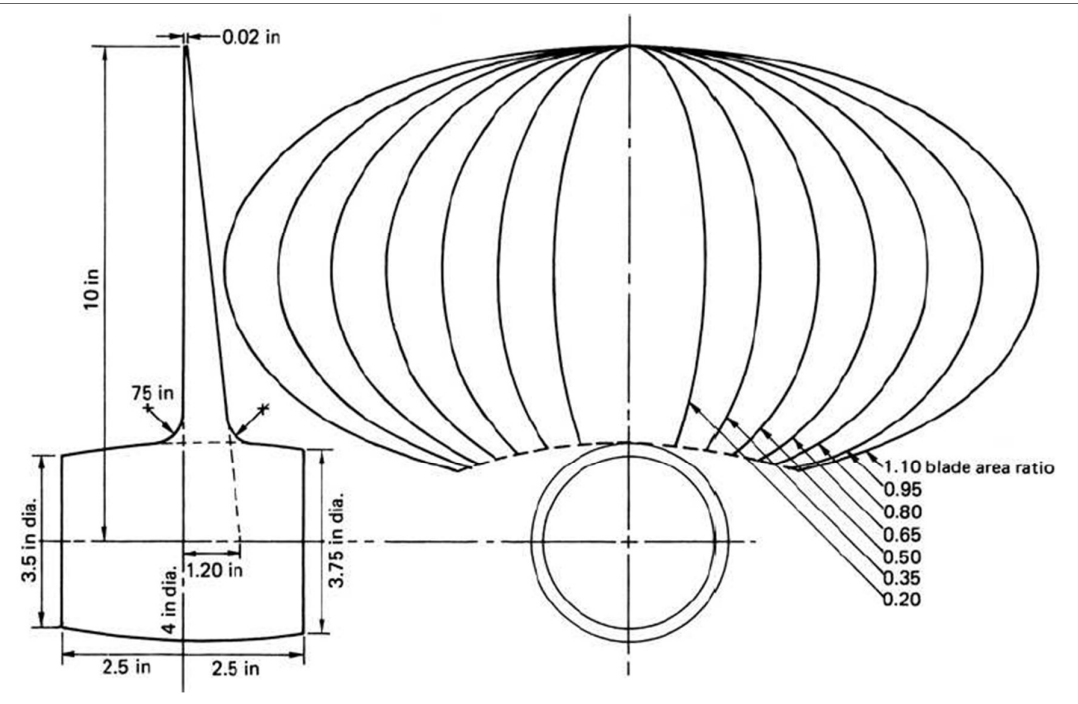

Slika 12. Krivulje krila Gawn-ove serije [3]

#### 3.1.4 KCA serija

KCA serija za koju se ponekad govori Gawn – Burrill serija je po mnogočemu dodatni dio Gawn-ove serije. KCA serija uspoređuje 30 trokrilnih vijaka, promjera 406 mm obuhvaćajući raspon uspona od 0,6 – 2,0 i omjer površina od 0,5 – 1,1. Uočljivo je da ovakvi vijci mogu u dobrom dijelu pokriti vijke iz Gawn-ove serije zbog gornjih granica  $P/D$  i  $A_E/A_0$ . Ovi vijci su ispitani u kavitacijskom tunelu na Sveučilištu u Newcastleu. Zbog toga je ova serija ispitana i na kavitaciju tj. s različitim kavitacijskim brojevima.

#### 3.1.5 Lindgren (MA) serija

Lindgren serija je obuhvatila ispitivanja na trokrilnim i peterokrilnim vijcima, obuhvaća raspon omjera uspona i promjera  $P/D$  od  $1 - 1,45$  i raspon omjera površina od  $0,75 - 1,2$ . Iz Tablice 3., vidljivo je da je u ovoj seriji ispitano ukupno 32 vijka. Svi vijci su konstantnog uspona s modificiranim eliptičnim oblikom krila. Promjer vijka ove serije je 250 mm i manji je od svih dosadašnjih, a promjer na koji mu dolazi glavina iznosi 0,2 D. Debljina krila varira ovisno o broju krila. Ova serija je ispitana i u bazenu za ispitivanja i u kavitacijskom tunelu i zbog toga imamo opsežne podatke o ispitivanju ove serije.

#### 3.1.6 Newton-Rader serija

Newton-Rader je relativno mala serija, Tablica 3., koja je sadržavala 12 trokrilnih propelera za potrebe plovila za visokom brzinom. Značajke ove serije su da je raspon uspona 1,05 - 2,08 a omjer površina 0,5 – 1 zajedno s nelinearnom raspodjelom debljina profila po radijusu. Početni model ove serije je projektiran za posebne brodove s promjerom od 254 mm. Značajka početnog modela je bila da ima konstantan uspon od 1,2 i konstantan omjer površina 0,75. Zbog pojave kavitacije morao se modificirati oblik krila. Serija je ispitana za 9 različitih kavitacijskih brojeva. U Tablici 3. Dane su karakteristike serija u ovisnosti o raznim parametrima [3].

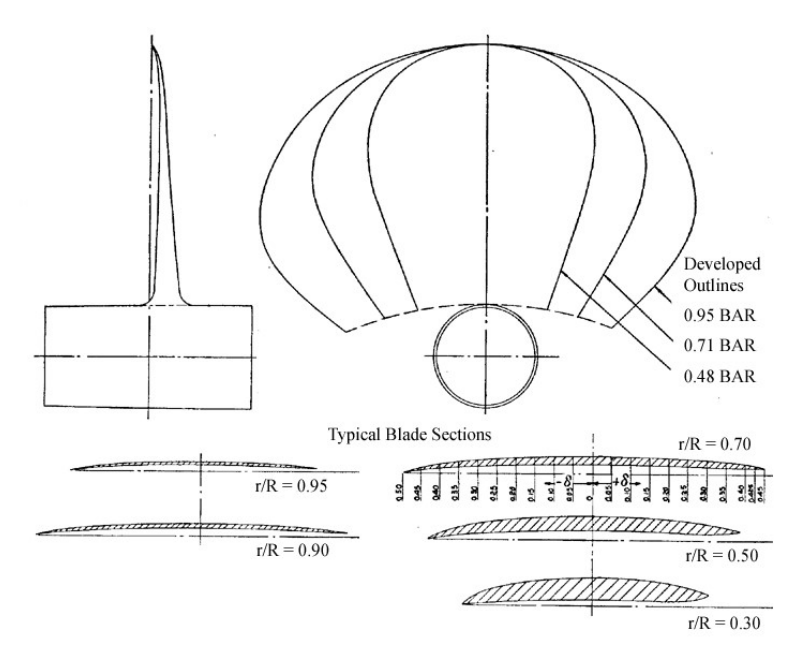

Slika 13. Oblik presjeka profila Newton-Rader serije vijaka

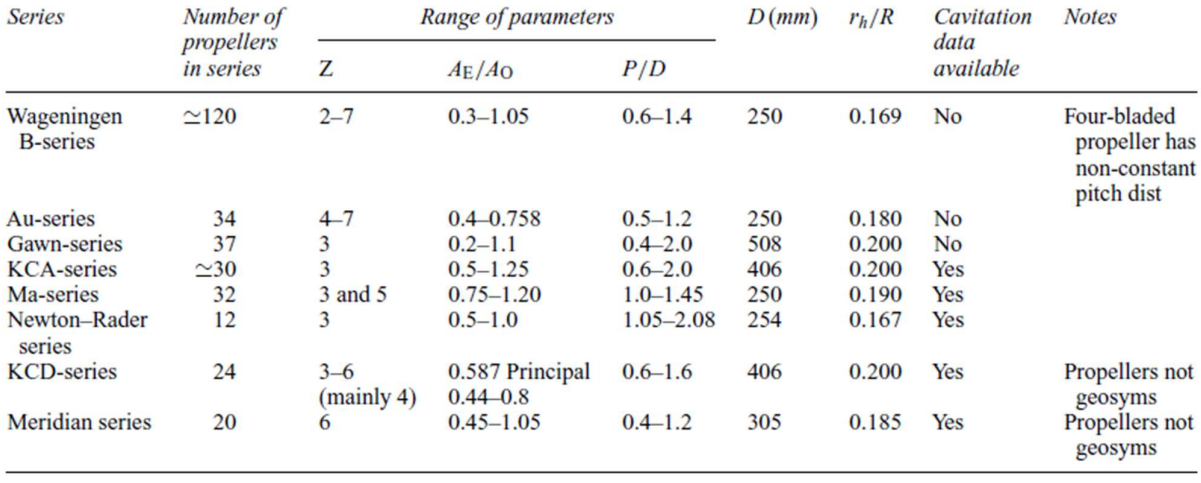

#### Tablica 3. Karakteristike serija u ovisnosti o raznim parametrima [3]

#### 4. Izrada aplikacije za trodimenzijski prikaz brodskog vijka

#### 4.1 NURBS krivulje

NURBS (Non-uniforma rational B-spline) je matematički model koji se uobičajeno koristi u računalnoj grafici za generiranje raznih krivulja i ploha. Velika fleksibilnost i preciznost za manipuliranje matematički opisanim krivuljama i plohama (modelima) je ono što ga čini poželjnim za korištenje. Često se koristi u raznim CAD, CAM, CAE alatima te također ima veliku primjenu u 3D modeliranju. NURBS-ove plohe su funkcija mapiranja dva parametra na plohu u trodimenzijskom prostoru. Oblik površine je određen s kontrolnim točkama.

Jedna od glavnih prednosti NURBS krivulje je mogućnost lakog manipuliranja s glatkoćom krivulje. NURBS model krivulja nam omogućava definirati krivulju bez oštrih rubova i vrpčastih završetaka. Glatka krivulja nema naglih prijelaza, oštrih rubova i brze promjene brzine ili smjera. Zamislimo li strelicu koja pokazuje smjer kojim bi hipotetski djelić krivulje putovao duž krivulje, matematički to možemo opisati kao smjer strelice koja odgovara tangenti na krivulju koja je definirana kao derivacija funkcije.

Na Slici 14. se jasno vidi razlika između kontinuirane, glatke i diskontinuirane funkcije koja ima oštar prijelaz (u točki spajanja možemo imati dvije različite tangente).

Sada kada znamo kako NURBS krivulja funkcionira, možemo je s razumijevanjem definirati. Nazovemo li našu funkciju  $C(t)$ , gdje je t parametar ovisan o vremenu, procjenjivanje ove funkcije za različite t-ove, dobit ćemo parove točaka koje možemo iskoristiti za grafički prikaz krivulje. Kada smo definirali lijevi dio jednakosti, moramo to napraviti i za desni dio jednakosti.

Jedna od ključnih karakteristika NURBS krivulja je ta da je njihov oblik određen pozicijama parova točaka koje se još nazivaju kontrolne točke (eng. control points). Kontrolne točke su uobičajeno spojene linijom kako bi se potvrdila njihova povezanost s krivuljom. Niz takvih spojenih točaka se još naziva i kontrolni poligon (eng. control polygon).

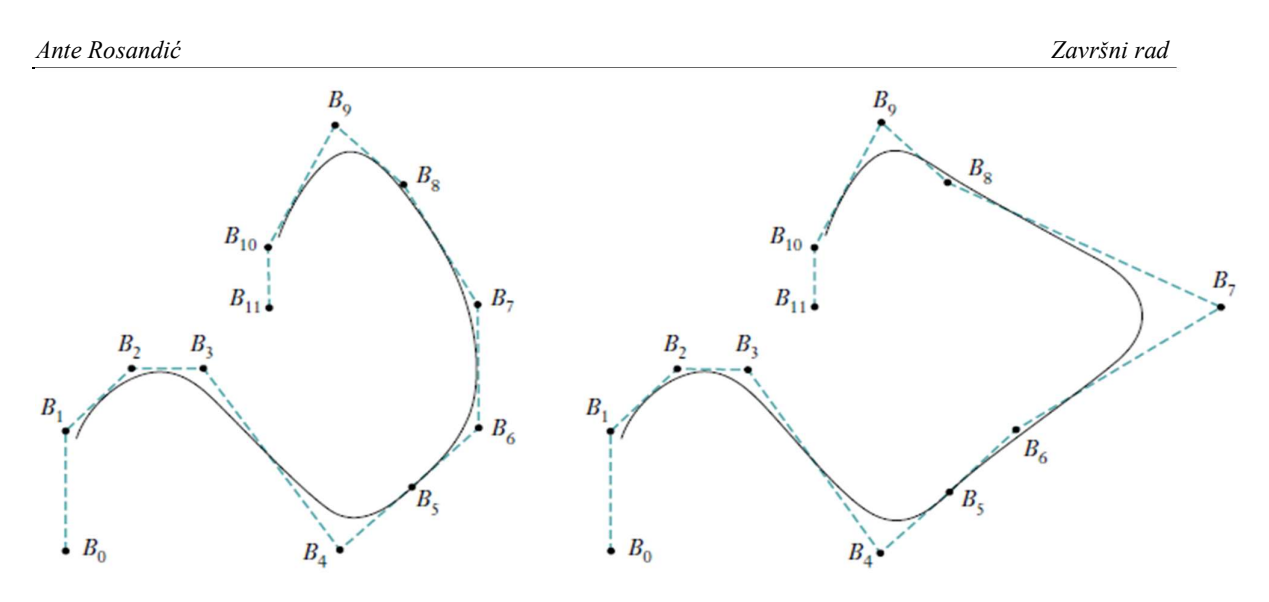

Slika 14. Kontrolni poligon, i pomak kontrolnih točaka [4]

Na Slici 14. vide se dvije iste krivulje, ali desna krivulja ima točku B7 malo pomaknutu u desno. Uočimo da se oblik krivulje nije generalno promijenio nego samo lokalno u blizini točke B7. To je vrlo poželjno svojstvo koje nam omogućava promjenu oblika krivulje na lokalnoj razini pomakom pojedinih kontrolnih točaka bez utjecaja na cjelokupni izgled krivulje. Svaka kontrolna točka utječe na dio krivulje u blizini točke, i ima mali ili gotovo nikakav utjecaj na dio krivulje koji nije u blizini te točke. <sup>24</sup><br>
14. Kontrolni poligon, i pomak kontrolnih točaka [4]<br>
14. Kontrolni poligon, i pomak kontrolnih točaka [4]<br>
14. Kontrolni poligon, i pomak kontrolnih točaka [4]<br>
19. Evizy i pozeljno svojstvo koje nam omogućava prom Slika 14. Kontrolni poligon, i pomak kontrolnih točaka [4]<br>
i 14. vide se dvije iste krivulje, ali desna krivulja ima točku B7 malo p<br>
Jočimo da se oblik krivulje nije generalno promijenio nego samo lokal<br>
7. To je vrlo p 14. Kontrolni poligon, i pomak kontrolnih točaka [4]<br>
ije iste krivulje, ali desna krivulja ima točku B7 malo pomaknutu u<br>
blik krivulje nije generalno promijenio nego samo lokalno u blizini<br>
oželjno svojstvo koje nam omo **Example 14**<br> **Slika 14. Kontrolni poligon, i pomak kontrolnih točaka [4]**<br>
se dvije iste krivulje, ali desna krivulja ima točku B<sub>7</sub> malo pomaknutu u<br>
a se oblik krivulje nje generalno promijenio nego samo lokalno u bliz **Slika 14. Kontrolni poligon, i pomak kontrolnih točaka [4]**<br>ici 14. vide se dvije iste krivulje, ali desna krivulja ima točku B7 malo I<br>Uočimo da se oblik krivulje nije generalno promijenio nego samo loka<br>B7. To je vrlo ika 14. Kontrolni poligon, i pomak kontrolnih točaka [4]<br>
e dvije iste krivulje, ali desna krivulja ima točku B7 malo pomaknutu u<br>
se oblik krivulje nije generalno promijenio nego samo lokalno u blizini<br>
o poželjno svojst  $B_4$ <sup>\*</sup><br>
Slika 14. Kontrolni poligon, i pomak kontrolnih točaka [4]<br>
4. vide se dvije iste krivulje, ali desna krivulja ima točku B7 malo pomaknutu u<br>
5. vide se dvije iste krivulje nije generalno promijenio nego samo l

Jedan od načina razmišljanja je da se uzme u obzir koliko utjecaja na kontrolne točke duž putanje ima pomak naše male čestice u svakom vremenskom trenutku. U bilo kojem trenutku t, pozicija čestice će biti težinski prosjek svih kontrolnih točaka, pri čemu točke bliže čestici nose veću "težinu" od točaka dalje od nje. To možemo intuitivno matematički izraziti kao:

$$
C(t) = \frac{\sum_{i=0}^{n} N_{i,p}(t) \cdot w_i \cdot P_i}{\sum_{i=0}^{n} N_{i,p}(t) \cdot w_i}
$$
 (2)

Drugim riječima, kako bi znali točnu poziciju putujuće čestice u određenom trenutku *t*, moramo zbrojiti pozicije svih kontrolnih točaka  $P_i$  i varirati iznos doprinosa kontroliranja

svake kontrolne točke u vremenu  $w_i$ .<br>Funkcija  $N_{i,p}$  (t) označava koliko kontrolna točka  $P_i$  jako utječe na krivulju u trenutku ti nazivamo je temeljna funkcija. Vrijednost temeljne funkcije je realan broj.

#### 4.2 NURBS plohe

NURBS ploha se dobije kao matrični umnožak dviju NURBS krivulja i zadana je s dva nezavisna parametra u i v. Neuniformna racionalna B-splajn ploha nastaje poopćenjem Bsplajn ploha. NURBS ploha reda  $(p, q)$  je u stvari omjer dvaju splajnova, a definirana je izrazom :

$$
S(u, v) = \frac{\sum_{i=0}^{m} \sum_{j=0}^{n} N_{i,p}(u) \cdot N_{j,q}(v) \cdot w_{i,j} \cdot P_{i,j}}{\sum_{i=0}^{m} \sum_{j=0}^{n} N_{i,p}(u) \cdot N_{j,q}(v) \cdot w_{i,j}}
$$
(3)

gdje su  $N_{i,p}$  i  $N_{j,q}$  bazne funkcije B-splajna,  $P_{i,j}$  su kontrolne točke, a težina  $w_{i,j}$  kontrolnih točaka  $P_{i,j}$  je zadnja ordinata homogene točke  $P_{i,j}$ <sup>w</sup> [5].

#### 4.3 Rhinoceros 5

Rhinoceros je alat koji se koristi za stvaranje, uređivanje, analiziranje, dokumentiranje, izradu animacija, lako manipuliranje s krivuljama, plohama ili tijelima... Nema ograničenje na kompleksnost rada, stupanj složenosti i drugo, nego samo na hardverske mogućnosti računala. I pri najzamršenijim zadacima pokazao je odličnu funkcionalnost i efikasnost.

Jedna od glavnih značajki je izuzetno brz 3D prikaz , neograničene veličine, mogućnost raznoraznih pogleda iz svakakvih kutova. Program ima mogućnost doprogramiravanja novih alata ( $SDK - software development kit$ ) i koristi *openNURBS* zapis ploha koji je otvorenog tipa. Mogućnost korištenja raznih programskih jezika kao što su Python, Visual Basic for Applications, Grasshopper čini ga pristupačnim svi korisnicama. Korisničko sučelje je krajnje jednostavno i pregledno te su sve opcije razvrstane po karticama.

Neograničena mogućnost undo i redo tipke te opcija multiple undo neke su od stavki koje pojednostavljuju korištenje Rhinoceros-a. Međutim, pozitivnih značajki zbog kojih smo odabrali korištenje ovog programa ima puno više, a to su npr.: vrlo jednostavno uključivanje/isključivanje kontrolnih točaka te pomicanje istih, zadavanje i promjena layera krivulja, automatsko dovršavanje naredbi u command line-u, zaključavanje/otključavanje layera, pokazivanje/skrivanje layera te laka mogućnost izrade raznih plug in-ova.

Rhinoscript je alat za kodiranje (pisanje skripti, skriptiranje) temeljen na Microsoft-ovom Visual Basic for Applications programskom jeziku. Pomoću RhinoScripte vrlo lako možemo zamijeniti ručno crtanje automatskim generiranjem krivulja, ploha ili tijela. Gotovo sve funkcije koje Rhinoceros posjeduje, dostupne su i Rhinoscript-i. U slučaju da ne postoji

naredba u Rhinocerosu, slobodni smo je sami generirati što je vrlo zanimljivo u odnosu na većinu drugih programa za crtanje/modeliranje [6].

#### 4.4 Ulazni podaci za crtanje vijka

U kodu je trenutačno moguće crtanje Wageningen B i BB serije vijaka, ali je omogućeno jednostavno dodavanje bilo koje druge serije vijaka. Potrebni su samo: promjer vijka, broj krila vijka, nagib krila vijka, raspodjela uspona vijka po polumjeru i tablični zapis točaka profila na različitim polumjerima. ssandić<br>
va u Rhinocerosu, slobodni smo je sami generirati što je vrlo zanimljivo u odnosu na<br>
drugih programa za crtanje **vijka**<br>
lu je trenutačno moguće crtanje **Vijka**<br>
lu je trenutačno moguće crtanje Wageningen B i BB *Sxandić*<br> *Završni rad*<br> *A* u je keninocerosu, slobodni smo je sami generirati što je vrlo zanimljivo u odnosu na drugih programa za crtanje vijeka<br>
la zri podaci za crtanje vijeka<br>
tu je trenutačno moguće crtanje Wagen

Za crtanje vijka u trodimenzijskom prikazu, potrebna nam je topologija presjeka krila prema Slici 11. Točke na krivulji presjeka profila računamo prema sljedećim izrazima:

$$
Y_{\text{face}} = V_1(t_{\text{max}} - t_{t.e.}) \quad Y_{\text{back}} = (V_1 + V_2)(t_{\text{max}} - t_{t.e.}) + t_{t.e.} \quad \text{za} \quad P \le 0 \tag{4}
$$

$$
V_{face} = V_1(t_{\text{max}} - t_{l.e.}) \quad Y_{back} = (V_1 + V_2)(t_{\text{max}} - t_{l.e.}) + t_{l.e.} \qquad \text{za} \qquad P \ge 0 \tag{5}
$$

Zbog pojednostavljenja koda i izbjegavanja komplicirane geometrije debljine izlaznih krajeva vijka  $t_{i.e.}$  i  $t_{i.e.}$  su zanemarene. Nadogradnja postojećeg koda zasigurno bi u sebi sadržavala debljine na krajevima profila. U Tablici 4., prikazani su omjeri dimenzija više krilnog vijka po radijusima [3].

Tablica 4. Omjeri dimenzija više krilnog vijka po radijusima [3]

| r/R | $\mathcal C$<br>Z          | a/c   | b/c   | $t/D = A_r - B_r Z$ |             |  |
|-----|----------------------------|-------|-------|---------------------|-------------|--|
|     | D<br>$A_{\rm E}/A_{\rm O}$ |       |       | $A_{\rm r}$         | $B_{\rm r}$ |  |
| 0.2 | 1.662                      | 0.617 | 0.350 | 0.0526              | 0.0040      |  |
| 0.3 | 1.882                      | 0.613 | 0.350 | 0.0464              | 0.0035      |  |
| 0.4 | 2.050                      | 0.601 | 0.351 | 0.0402              | 0.0030      |  |
| 0.5 | 2.152                      | 0.586 | 0.355 | 0.0340              | 0.0025      |  |
| 0.6 | 2.187                      | 0.561 | 0.389 | 0.0278              | 0.0020      |  |
| 0.7 | 2.144                      | 0.524 | 0.443 | 0.0216              | 0.0015      |  |
| 0.8 | 1.970                      | 0.463 | 0.479 | 0.0154              | 0.0010      |  |
| 0.9 | 1.582                      | 0.351 | 0.500 | 0.0092              | 0.0005      |  |
| 1.0 | 0.000                      | 0.000 | 0.000 | 0.0030              | 0.0000      |  |

Dimensions of four-, five-, six- and seven-bladed propellers

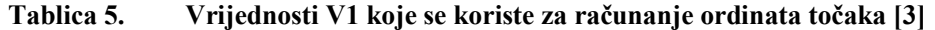

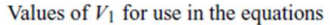

| r/R         | $\boldsymbol{P}$ | $-1.0$   | $-0.95$  | $-0.9$   | $-0.8$   | $-0.7$   |          | $-0.6$       | $-0.5$   | $-0.4$       | $-0.2$       | $\bf{0}$ |
|-------------|------------------|----------|----------|----------|----------|----------|----------|--------------|----------|--------------|--------------|----------|
| $0.7 - 1.0$ |                  | $\bf{0}$ | $\Omega$ | $\Omega$ | $\Omega$ | $\Omega$ |          | $\Omega$     | $\bf{0}$ | $\bf{0}$     | $\Omega$     | $\Omega$ |
|             | 0.6              | 0        | $\Omega$ | 0        | 0        | $\Omega$ |          | $\bf{0}$     | $\bf{0}$ | $\bf{0}$     | $\Omega$     | $\Omega$ |
|             | 0.5              | 0.0522   | 0.0420   | 0.0330   |          | 0.0190   | 0.0100   | 0.0040       | 0.0012   | $\Omega$     | $\Omega$     | $\Omega$ |
|             | 0.4              | 0.1467   | 0.1200   | 0.0972   |          | 0.0630   | 0.0395   | 0.0214       | 0.0116   | 0.0044       | $\Omega$     | $\bf{0}$ |
|             | 0.3              | 0.2306   | 0.2040   | 0.1790   |          | 0.1333   | 0.0943   | 0.0623       | 0.0376   | 0.0202       | 0.0033       | $\bf{0}$ |
|             | 0.25             | 0.2598   | 0.2372   | 0.2115   |          | 0.1651   | 0.1246   | 0.0899       | 0.0579   | 0.0350       | 0.0084       | $\bf{0}$ |
|             | 0.2              | 0.2826   | 0.2630   | 0.2400   |          | 0.1967   | 0.1570   | 0.1207       | 0.0880   | 0.0592       | 0.0172       | $\bf{0}$ |
|             | 0.15             | 0.3000   | 0.2824   | 0.2650   |          | 0.2300   | 0.1950   | 0.1610       | 0.1280   | 0.0955       | 0.0365       | $\bf{0}$ |
| r/R         |                  | $P$ +1.0 | $+0.95$  | $+0.9$   | $+0.85$  | $+0.8$   | $+0.7$   | $+0.6$       | $+0.5$   | $+0.4$       | $+0.2$       | $\bf{0}$ |
| $0.7 - 1.0$ |                  | $\Omega$ | $\Omega$ | $\Omega$ | $\Omega$ | $\Omega$ | $\Omega$ | $\Omega$     | $\Omega$ | $\Omega$     | $\bf{0}$     | $\Omega$ |
|             | 0.6              | 0.0382   | 0.0169   | 0.0067   | 0.0022   | 0.0006   | $\Omega$ | $\mathbf{0}$ | $\Omega$ | $\mathbf{0}$ | $\bf{0}$     | $\Omega$ |
|             | 0.5              | 0.1278   | 0.0778   | 0.0500   | 0.0328   | 0.0211   | 0.0085   | 0.0034       | 0.0008   | $\Omega$     | $\bf{0}$     | $\Omega$ |
|             | 0.4              | 0.2181   | 0.1467   | 0.1088   | 0.0833   | 0.0637   | 0.0357   | 0.0189       | 0.0090   | 0.0033       | $\mathbf{0}$ | $\Omega$ |
|             | 0.3              | 0.2923   | 0.2186   | 0.1760   | 0.1445   | 0.1191   | 0.0790   | 0.0503       | 0.0300   | 0.0148       | 0.0027       | $\bf{0}$ |
|             | 0.25             | 0.3256   | 0.2513   | 0.2068   | 0.1747   | 0.1465   | 0.1008   | 0.0669       | 0.0417   | 0.0224       | 0.0031       | $\bf{0}$ |
|             | 0.2              | 0.3560   | 0.2821   | 0.2353   | 0.2000   | 0.1685   | 0.1180   | 0.0804       | 0.0520   | 0.0304       | 0.0049       | $\bf{0}$ |
|             | 0.15             | 0.3860   | 0.3150   | 0.2642   | 0.2230   | 0.1870   | 0.1320   | 0.0920       | 0.0615   | 0.0384       | 0.0096       | $\bf{0}$ |

Tablica 6. Vrijednosti V2 koje se koriste za računanje ordinata točaka [3]

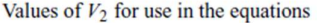

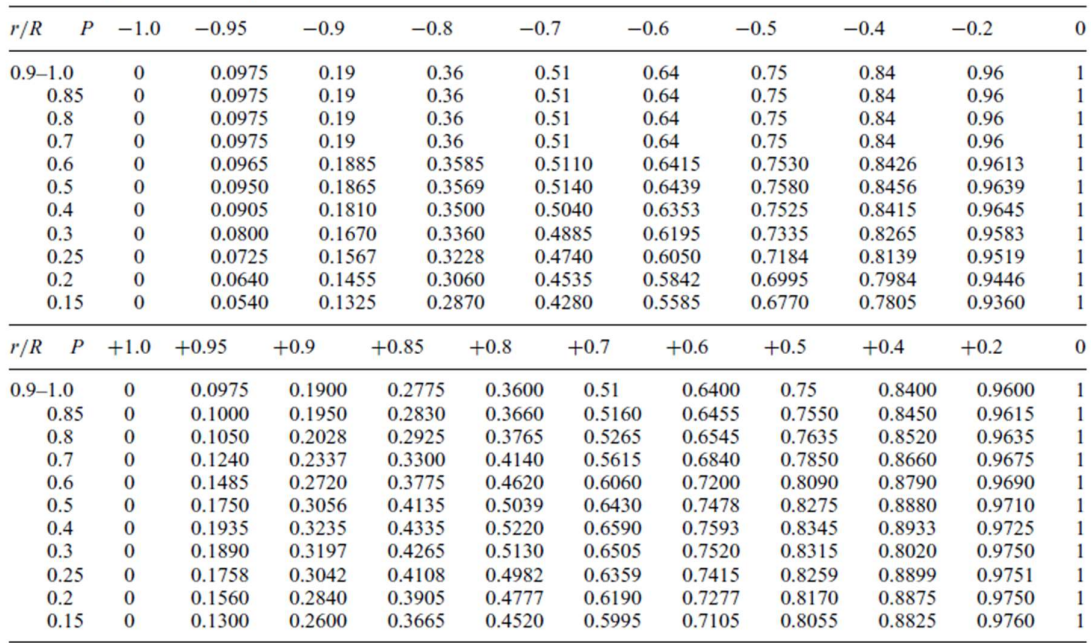

Tablica 5., i Tablica 6., prikazuje koeficijente V1 i V2, te uz pomoć tih koeficijenata računaju se ordinate profila, tj. računa se ordinatu lica i naličja za određenu poziciju P.

P iz Tablica 5. i 6. je bezdimenzijski koeficijent te se pomoću njega mogu izračunati ordinate točaka na različitim mjestima duž presjeka. Mjeri se od točke maksimalne debljine do ulaznog brida ( $P = 1$ ) te od ravnine vijka do izlaznog brida ( $P = -1$ ).

Nakon što je definirana raspodjela ordinata lica i naličja i definirani ulazni parametri vijka (D, Z,  $P/D$ ,  $A_E/A_0$ ) može se izračunati duljinu tetive, udaljenost od izlaznog brida do mjesta najveće debljine i na drugu stranu do ulaznog brida. Nakon toga računaju se koordinate krajnjih točaka po svim radijusima kao i najveća debljina profila na određenom radijusu. Na Slici 15., vidi se prikaz razvijene površine krila vijka s ucrtanim pozicijama maksimalnih debljinama po radijusima (0,2-1R).

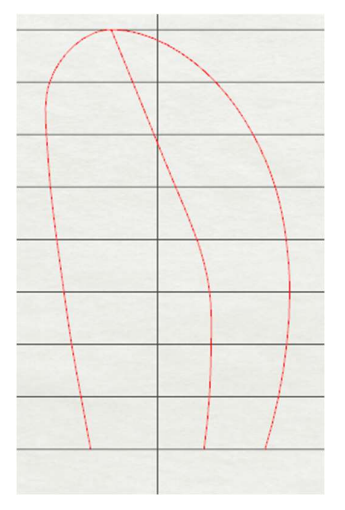

Slika 15. Vanjske krivulje krila

Ulazne i izlazne krivulje napravljene su pomoću rubnih točaka profila, po 8 točaka za svaku krivulju te jedna zajednička točka (vrh krila). Zatim smo po izrazima za određivanje ordinate izračunali točke svakog profila po radijusima i spojili ih NURBS krivuljom, Slika 16.

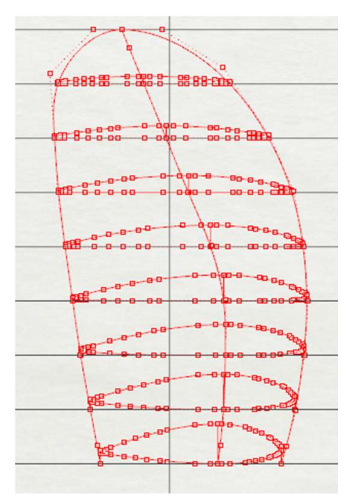

Slika 16. Izračunata geometrija profila

*Ante Rosandić*  
Kut rotacije svakog profila 
$$
\beta(i)
$$
, računa se prema sljedećoj jednadžbi:  

$$
\beta(i) = \arctg^{-1}\left(\frac{P}{2\pi R(i)}\right)
$$
(6)  
Točka rotacije profila je određena dvjema veličinama, prva je apscisa koja iznosi  $\frac{P}{2\pi}$ , a

<sup>ndić</sup><br>
cije svakog profila  $\beta(i)$ , računa se prema sljedećoj jednadžbi:<br>
(*i*) = arctg<sup>-1</sup>  $\left(\frac{P}{2\pi R(i)}\right)$ <br>
otacije profila je određena dvjema veličinama, prva je apscisa koja iznosi<br>
eličina je dužina koja prolazi iz Tavršni rad<br>  $P$ <br>  $\left(\frac{P}{2\pi R(i)}\right)$  (6)<br>
a je određena dvjema veličinama, prva je apscisa koja iznosi  $\frac{P}{2\pi}$ , a<br>
ma koja prolazi iz ravnine vijka na nekoj visini  $R(i)$  kroz točku rotacije. sandić<br>
dacije svakog profila  $\beta(i)$ , računa se prema sljedećoj jednadžbi:<br>  $\beta(i) = \arctg^{-1}\left(\frac{P}{2\pi R(i)}\right)$  (6)<br>
rotacije profila je određena dvjema veličinama, prva je apscisa koja iznosi  $\frac{P}{2\pi}$ , a<br>
veličina je dužina  $\frac{d\hat{c}}{dt}$ e svakog profila  $\beta(i)$ , računa se prema sljedećoj jednadžbi:<br>
= arctg<sup>-1</sup>  $\left(\frac{P}{2\pi R(i)}\right)$  (6)<br>
cije profila je određena dvjema veličinama, prva je apscisa koja iznosi  $\frac{P}{2\pi}$ , a<br>
ina je dužina koja p Točka rotacije profila je određena dvjema veličinama, prva je apscisa koja iznosi  $\frac{P}{2\pi}$  , a *Ante Rosandić*<br> **Kut rotacije svakog profila**  $\beta(i)$ **, računa se prema sljedećoj jednadžbi:**<br>  $\beta(i) = \arctg^{-1}\left(\frac{P}{2\pi R(i)}\right)$  (6)<br>
Točka rotacije profila je određena dvjema veličinama, prva je apseisa koja iznosi  $\frac{P}{2\pi}$ Ame Rosandić<br>
Kut rotacije svakog profila  $\beta(i)$ , računa se prema sljedećoj jednadžbi:<br>  $\beta(i) = \arctg^{-1} \left( \frac{P}{2\pi R(i)} \right)$  (6)<br>
Točka rotacije profila je određena dvjema veličinama, prva je apscisa koja iznosi  $\frac{P}{2\pi}$ , a Kut između te dvije veličine je kut rotacije  $\beta(i)$ , gdje je  $\frac{P}{2\pi}$  apscisa točke rotacije, a  $R(i)$ 2*avršni rad*<br> **(6)**<br>
je apscisa koja iznosi  $\frac{P}{2\pi}$ , a<br>
visini  $R(i)$  kroz točku rotacije.<br>
apscisa točke rotacije, a  $R(i)$ <br>
ka rotacije. njena ordinata. To se vidi na Slici 17., na kojoj je označena točka rotacije.

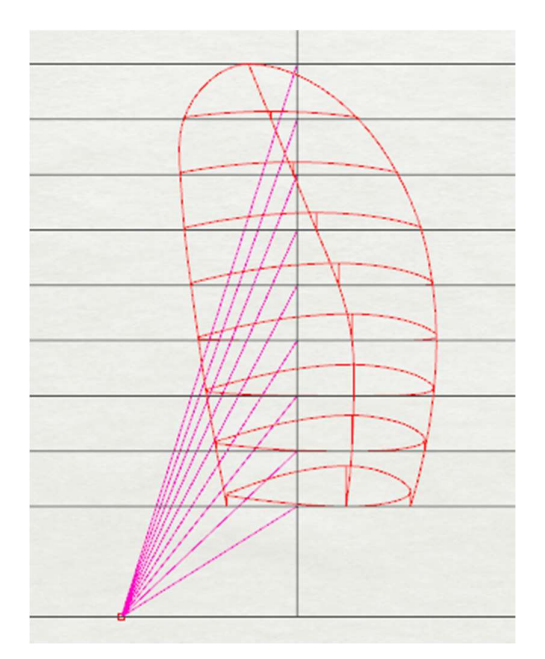

Slika 17. Točka rotacije

Nakon što se izračunaju sve koordinate točaka projekcije vijka u 2D, moraju se prebaciti u 3D i napraviti još jednu transformaciju kako bi se profil vijka savio te lijepo zalijepio na glavinu. To se napravilo s klasičnim jednadžbama za transformaciju koordinatnog sustava.

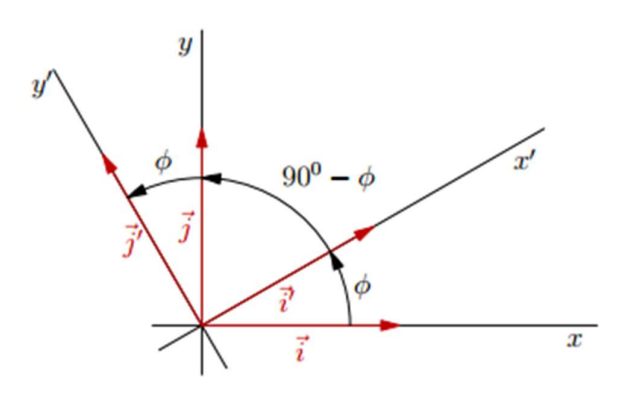

Slika 18. Rotacija koordinatnog sustava u ravnini [8]

Indeksi koordinata točaka nakon svake transformacije su:

- $\bullet$  0 za crtanje profila,
- 1 nakon rotacije,
- $\bullet$  2 nagib,
- 3 prebacivanje iz 2D u 3D (zadavanje treće dimenzije),
- $\bullet$  4 –savinuti profili.

Kako bi vijak u 3D bio točno i precizno određen, potrebno je egzaktno izračunati koordinate svih njegovih točaka profila po svim presjecima.

Određivanje koordinata zarotiranih točaka profila računaju se prema jednadžbama:

$$
x_1 = x_0 \cos \beta - y_0 \sin \beta \tag{7}
$$

$$
y_1 = x_0 \sin \beta + y_0 \cos \beta \tag{8}
$$

Na taj način napravljena je rotacija točaka, koje se i dalje nalaze u ravnini ali su zakrenute. Slijedeća transformacija je dodavanje nagiba krilu, a nagib je dodan na slijedeći način:

$$
y_2 = y_1 + \tan(a) \cdot R(i) \tag{9}
$$

U jednadžbi 9 vidljiv je član tan $(a) \cdot R(i)$ , to je pomak zbog nagiba vijka karakterističan za Wageningen B seriju dok je kut  $\alpha = 15^\circ$ .

Nakon rotacije i nagiba krila, slijedi prebacivanje svih točaka iz ravninskog crteža u prostorni crtež, a to je napravljeno na način da se svakoj točki doda njezina z-komponenta, Slika 19., kako slijedi:

$$
z_3 = R(i) \tag{10}
$$

Nakon toga potrebno je izračunati kut savijanja profila vijka, a to je napravljeno uz pomoć jednostavnih trigonometrijskih funkcija i pravila o sličnosti trokuta. Sada se s dobivenim kutom savijanja, tj. njegovim sinusnim i kosinusnim komponentama, izračunaju koordinate savinutih točaka, Slika 20., kako slijedi:

$$
\theta = \frac{x_3}{R(i)}\tag{11}
$$

$$
x_4 = \sin \theta \cdot R(i) \tag{12}
$$

$$
z_4 = \cos \theta \cdot R(i) \tag{13}
$$

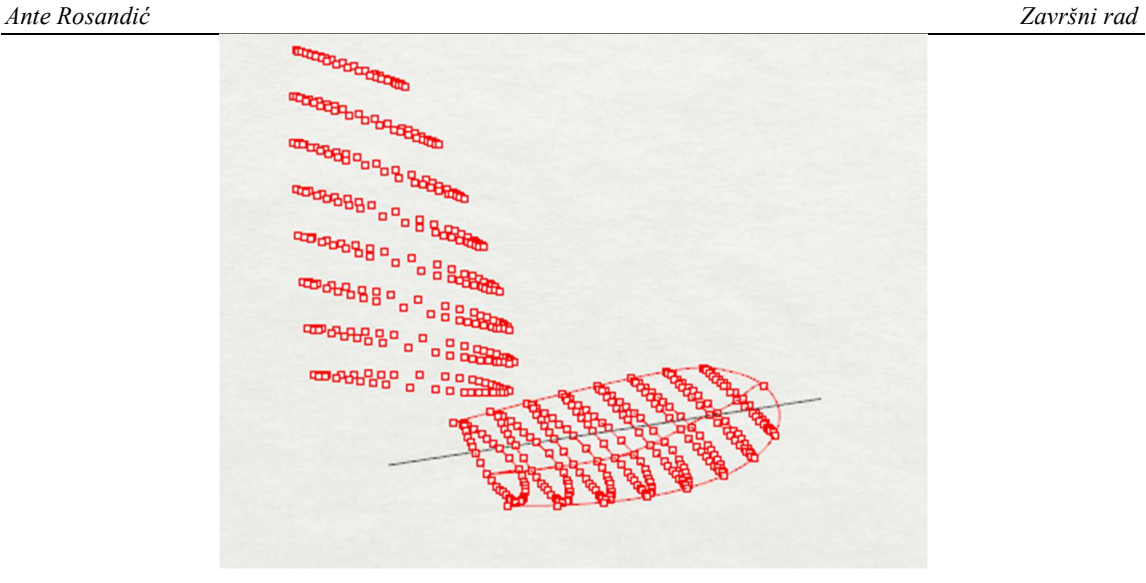

Slika 19. Zakretanje točaka profila i prebacivanje iz 2D u 3D

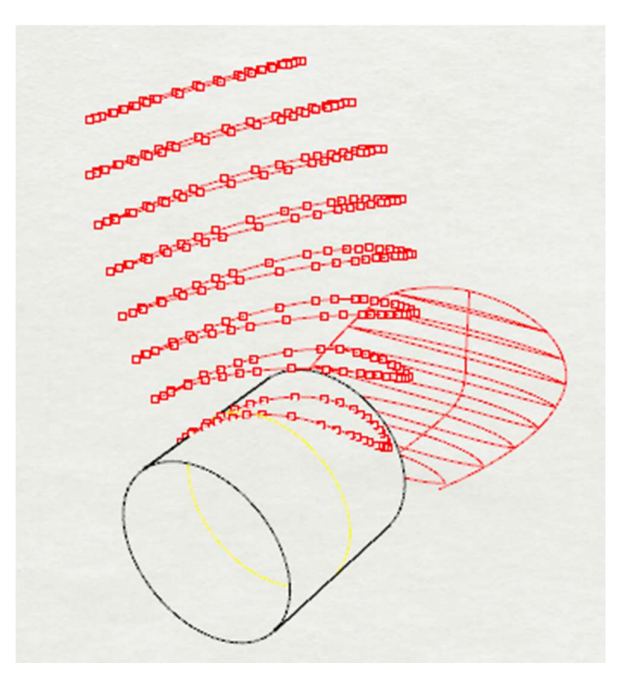

Slika 20. Spajanje zakrenutih profila i lijepljenje na cilindar

Zatim se crtaju ulazne i izlazne krivulje krila. Spajanje točaka profila izvršeno je pomoću NURBS krivulje. U ovom radu se radilo s polinomima 3. stupnja. Na Slici 21., vidi se kako izgleda nagnuto krilo vijka koje je zalijepljeno na glavinu.

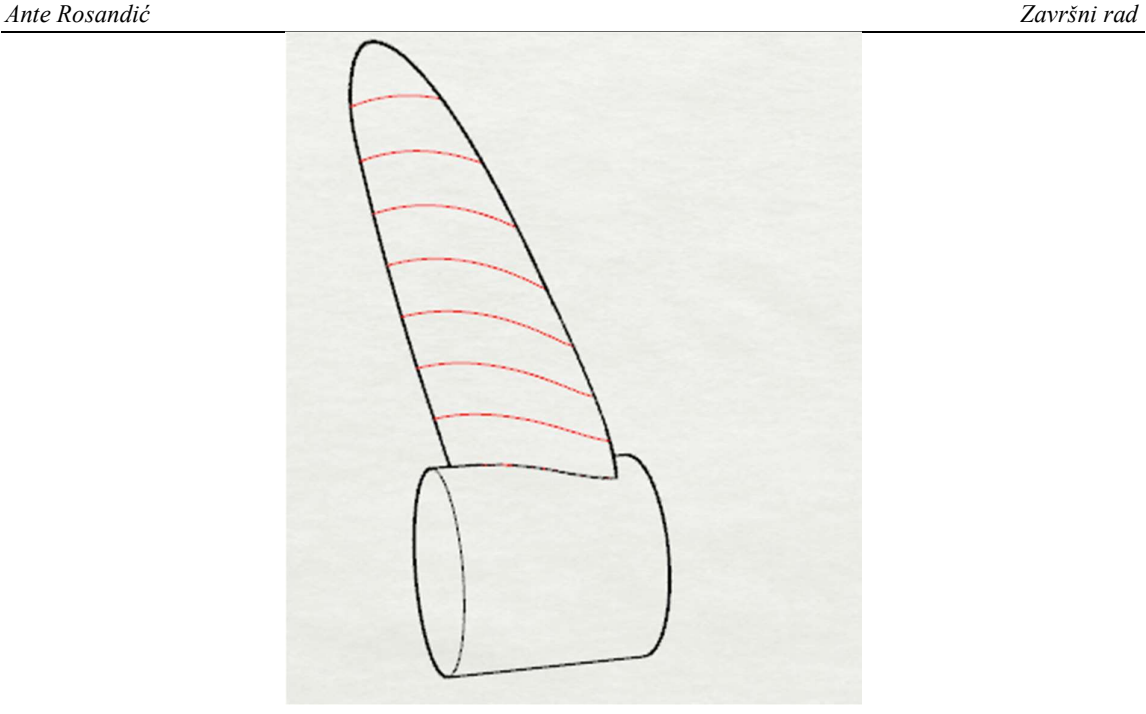

Slika 21. Spojene točke ulaznog i izlaznog brida nagnutog profila koji je zalijepljen na cilindar Kako bi vrh krila imao zadovoljavajuću glatkoću trebalo je izračunati krajnju točku obje krivulje (ulazni i izlazni brid) tako da se koordinate tangente poklapaju po iznosu, a razlikuju po predznaku.

Nakon nacrtanih krivulja (4 krivulje po presjeku), krivulje lica i naličja su se spojile (cijelo lice i cijelo naličje) kako bi se kasnije iz tih spojenih krivulja mogla generirati ploha. Nakon generiranja, donji kraj plohe produžen je prema osi vrtnje vijka za slučaj da je promjer glavine manji od 0,2D. Ploha se crta kao mreža krivulja (gustoća se može odabrati) koje se međusobno presijecaju. Ovako se dobije glatka i točna ploha, koja ne odstupa od nijedne ulazne krivulje, umjerenog broja kontrolnih točaka kao što je prikazano na Slici. 22. i koju možemo lako upotrijebiti u radu s drugim aplikacijama za proračun karakteristika vijka ili za izradu vijka.

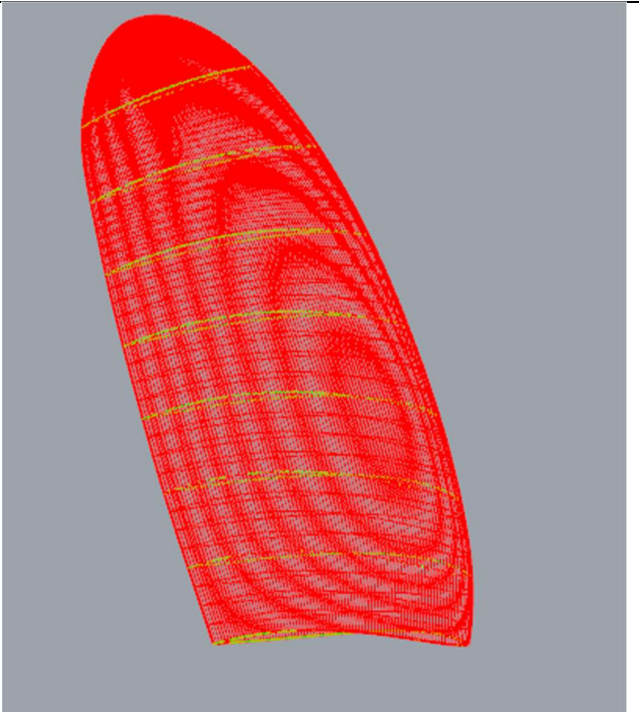

Slika 22. Ploha generirana kao mreža krivulja

Nakon produljenja plohe, potrebno je generirati glavinu vijka. Za generiranje glavine mora se zadati ravnina crtanja, a glavina je zapravo krnji stožac. Ravnina crtanja glavine definira se zajedno s ulaznim podacima kao i druge dimenzije glavine (duljina prema licu i naličju te promjeri na strani lica i naličja). Zatim se ploha krila spaja s glavinom na način da višak krila "odrežemo". Na Slici 23., vidi se prodor krila u glavinu prije rezanja viška krila.

Nakon spajanja krila i glavine sve je zakrenuto za Z-1 puta kako bi se dobio vijak sa zadanim brojem krila. S obzirom da vijak može imati proizvoljnu glavinu (promjer i duljina) i da promjer glavine ne mora biti jednak 0,2D potrebno je ograničiti minimalne dimenzije glavine kako bi se kasnije uspjelo točno spojiti krilo s glavinom (u slučaju da je duljina glavine manja od duljine krila , krilo se ne bi zalijepilo na glavinu).

Na kraju svega označene su sve krivulje presjeka profila (8 presjeka), i postavljeni su u drugu boju kako bi presjeci bili vidljivi u finalnoj projekciji.

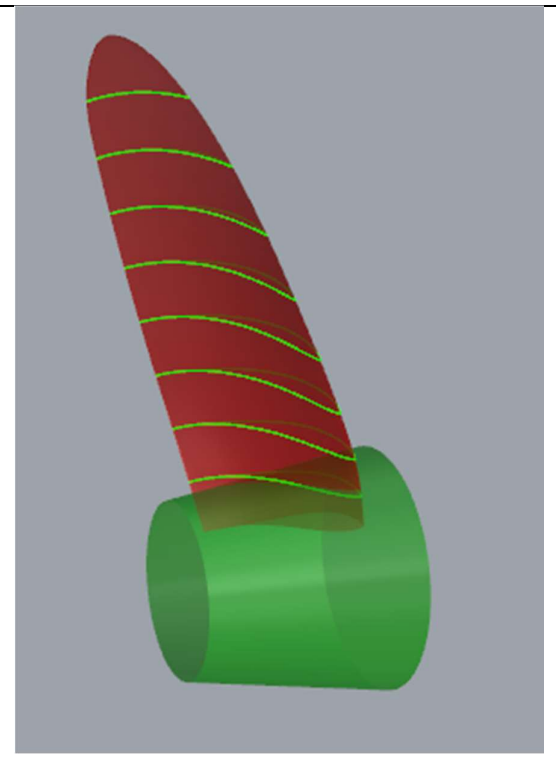

Slika 23. Nacrtana produljena ploha koja ulazi u glavinu Na Slici 24., prikazan je vijak u tri dimenzije.

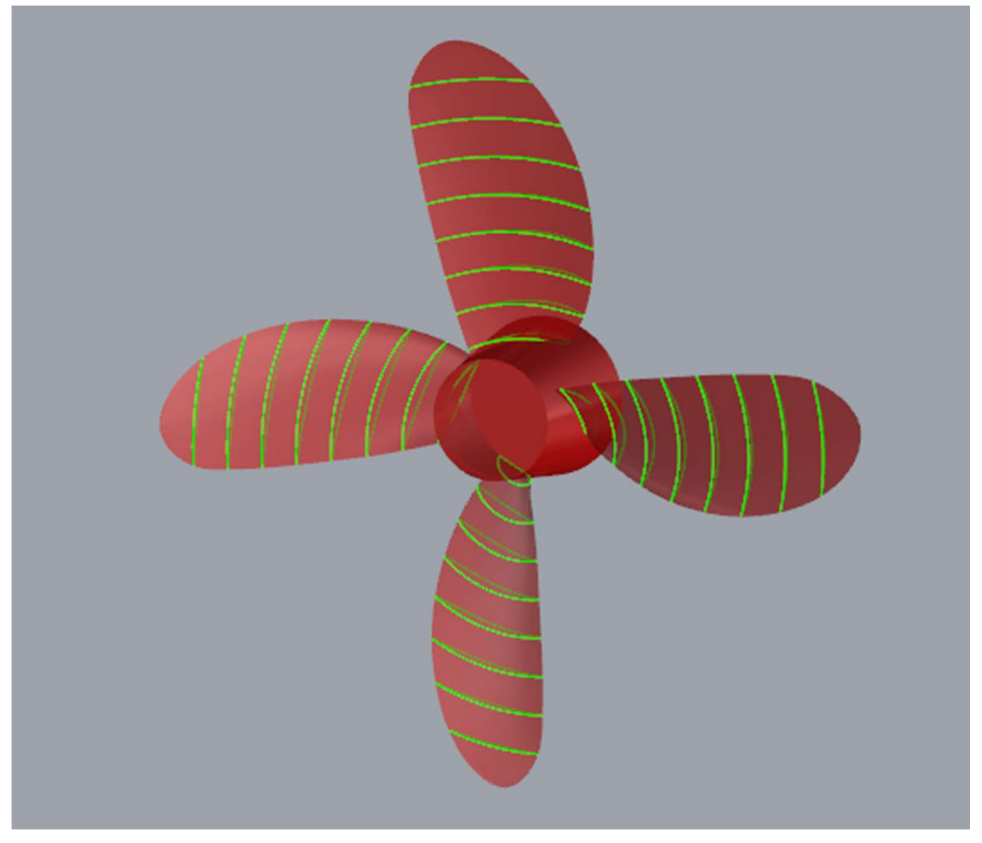

Slika 24. Prikaz vijka u 3D

#### 5. Zaključak

U ovom završnom radu analiziran je proces izrade dvodimenzijskog nacrta i trodimenzijske projekcije brodskog vijka. Programski kod je izrađen za vijak Wageningen B serije, koja je najkorištenija i najispitivanija serija vijaka za primjenu na deplasmanskim brodovima. Geometrija profila krila predstavlja ulazne podatke u programski kod i postupno se geometrijskim transformacijama dobiju 3D krivulje za generiranje ploha krila. Korišten je alat Rhinoceros 5, koji koristi OpenNURBS matematičku osnovu i uz mogućnost pisanja skripte, RhinoScript napravljen je kod za automatsko crtanje vijka s unaprijed određenom rutinom računanja koordinata njegovih točaka i spajanja istih. Funkcionalnost njegovih naredbi je iskorištena za lakše manipuliranje NURBS krivuljama uz zadovoljavajuće rezultate. Dobivene plohe vijka su dovoljno točne i jednostavne te ih je moguće lako prenijeti u druge oblike digitalnih zapisa. U programski kod je moguće jednostavno dodati i neku drugu seriju vijaka uz uvjete navedene u radu. Upotreba ovog programskog koda olakšat će studentima razumijevanje nacrta vijka i prikaza u tri dimenzije.

#### Literatura

- [1] Sambolek, M., Propulzija broda, Brodarski institut, Zagreb, 2012.
- [2] Radan, D., Uvod u hidrodinamiku broda, Sveučilište u Dubrovniku, Dubrovnik, 2004.
- [3] Carlton, J., Marine Propellers and Propulsion, Elsevier Ltd., 2012.
- [4] https://www.scribd.com/document/154183304/NURB-Curves-a-Guide-for-the-Uninitiated
- [5] https://www.fsb.unizg.hr/geometrija.broda/
- [6] https://www.rhino3d.com/
- [7] Ević, D., Hidrodinamički i tehnološki aspekti kape brodskog vijka, Završni rad, FSB, Sveučilište u Zagrebu, Zagreb, 2013.
- [8] http://www.phy.pmf.unizg.hr/~mbacani/Fizika/OF1/04\_analiticka.pdf
- [9] http://www.scam-marine.hr/upload/Propeller%20Terminology%201%20hrvatski.pdf
- [10] https://wiki.mcneel.com/developer/rhinoscript

## PRILOZI

- I. Skripta za crtanje vijka
- II. Upute za korištenje skripte za prikaz brodskog vijka

# PRILOG 1

Skripta za crtanje vijka

```
0 Option Explicit<br>1 'Script version
1 'Script version Završni rad, 20.2.2017.<br>2 Call Crtanje vijka()
     Call Crtanje vijka()
3
4 Sub Crtanje vijka()
5
6 Rhino.UnitSystem 2
7 Rhino.UnitAbsoluteTolerance 0.001
8 Rhino.MaximizeRestoreView "Perspective"
9
10 'definiranje glavnih parametara
11 Dim AEA0, D, PdivD, Z, Serija, vrh, projekcija<br>12 Dim a(8), b(8), c(8), t(8)
12 \text{Dim } \mathbf{a}(8), \mathbf{b}(8), \mathbf{c}(8), \mathbf{t}(8)<br>13 \text{Dim } \mathbf{R}(8)13 \text{Dim } R(8)<br>14 \text{Dim } \text{hte}14 Dim \text{hte}(8), \text{hle}(8), \text{pte}(7), \text{ple}(7)<br>15 Dim \text{tte}(8), \text{tle}(8)15 Dim\,tte(8), tle(8)<br>16 Dim\,kota(8), kotB16 Dim kotA1(8), kotB1(8), kotA2(8), kotB2(8), kotD1(8), kotD2(8)<br>17 Dim razmak, zapomak
17 Dim razmak,zapomak<br>18 Dim blnredraw,Ra,Ri
          Dim blnredraw, Ra, Rf, La, Lf
19
20
21 'blnRedraw = Rhino.EnableRedraw(False)
22
23 'pozivanje funkcija za crtanje vijka
24 Call ulaz(AEA0, D, PdivD, Z, Serija, R, Ra, Rf, La, Lf, Projekcija)<br>25 razmak = 0.8 * R(8)
          razmak = 0.8 * R(8)26 Call abc(AEA0, D, Z, a, b, c, t, R, vrh, Serija, projekcija)
27 Call koord(R, razmak, projekcija)<br>28 Call profili(a, b, c, t, R, hte,
          Call profili(a, b, c, t, R, hte, hle, tte, tle, pte, ple, D, PdivD, vrh,
       Z, Ra, Rf, La, Lf, projekcija)
29 Call kote(a, c, R, hte, hle, tte, hle, pte, ple, vrh, PdivD, kotA1, kotB1
      , kotA2, kotB2, kotD1, kotD2, projekcija)
30 Call lukovi(R, kotA1, kotB1, kotA2, kotB2, kotD1, kotD2, projekcija)
31
32 'pomak 2d projekcija
33 If Projekcija = 1 Then
34
35 zapomak = Rhino.ObjectsByLayer("NVnacrt")
36 Rhino.MoveObjects zapomak, array(0, 0, 0), array(-razmak, 0, 0)
37 zapomak = Rhino. Objects By Layer("NVbokocrt")<br>38 Rhino MoveObjects zapomak. array (0.0.0).
               Rhino.MoveObjects zapomak, array(0, 0, 0), array(-2 * razmak, 0, 0)39 Rhino.CurrentLayer "NVpomocne"
40 zapomak = Rhino.ObjectsByType(1)<br>41 Rhino.ObjectLaver zapomak. "NVko
               Rhino. ObjectLayer zapomak, "NVkote"
42
43 End If
44
45
46 Rhino.ZoomExtents
47
48 'blnRedraw = Rhino.EnableRedraw(True)
49
50 End Sub<br>51 'ur
51 ' unos ulaznih podataka vijka<br>52 Sub ulaz (AEAO, D, PdivD, Z, Serij,
     52 Sub ulaz(AEA0, D, PdivD, Z, Serija, R, Ra, Rf, La, Lf, Projekcija)
53
```

```
53 Dim dane, i<br>54 dane = \binom{m}{1}54 \frac{1}{55} dane = \frac{1}{55} Do While d
55 Do While dane <> "d"<br>56 Rhino.Print "Uno
56 Rhino.Print "Unos ulaznih podataka"<br>57 D = Rhino.GetReal("Promier viika u
57 D = Rhino.GetReal("Fromjer vijka u mm")<br>58 AEA0 = Rhino.GetReal("AE/A0 [0.3-1.05]")AEA0 = Rhino.GetReal("AE/A0 [0.3-1.05]")
59 PdivD = Rhino.GetReal("P/D [0.6-1.4]")<br>60 Z = Rhino.GetReal("Broj krila vijka [2
            Z = Rhino.GetReal("Broj krila vijka [2-7]")61 Ra = Rhino.GetReal("Radijus baze glavine na strani lica, ne manje od
     10% D, u mm")
62 Rf = Rhino.GetReal("Radijus nalicja glavine u mm")
63 La = Rhino.getReal("Izlazna duljina glavine , ne manje od 10% D ,u mm
    ")
64 \qquad La = -La<br>65 \qquad Lf = rhi
            Lf = rhino.getREAL("Ulazna duljina glavine u mm")66 Serija = Rhino.GetReal("Serija vijka (1 = WB serija, 2 = WBB serija
    )")
67 Projekcija = Rhino.GetReal("Zelite li 2d (1) ili 3d (2) projekciju ?
    ")
68 Rhino.Print "D = " & D & " mm, AE/AO = " & AEAO & ", P/D = " & PdivD& ", Z = " & Z & ", Serija = WB "
69 Rhino.Print "La = " & -La & "mm, Lf = " & Lf & "mm, Ra = " & Ra & "mm,
     Rf = " \& Rf \& "mm"70 dane = Rhino.GetString("U redu? (d/n)", "d")
71
72 Loop
73 ' racunanje polumjera po visini
74 For i = 0 To 8
75
76 R(i) = D / 2 * (i / 10 + 0.2)
77
        Next
79
80 End Sub
81
82 Sub abc(AEA0, D, Z, a, b, c, t, R, vrh, serija, projekcija)
83
84 'izračun gabarita profila vijka Wageningen B i Wageningen BB serije
85
86 Dim i,ulazni(8), izlazni(8), sirine(8)
87 Dim chord, adivc, bdivc, Ar, Br
88 Rhino.AddLayer "NVrazvijena", RGB(255, 0, 0)
89 Rhino.CurrentLayer "NVrazvijena"
9091 Select Case serija<br>92 Case 1
92 Case 1<br>93 If
                If Z = 2 Or Z = 3 Then
94
95 chord = Array(1.633, 1.832, 2.000, 2.120, 2.186, 2.168, 2.127
    , 1.657, 0.000)
96 adivc = Array(0.616, 0.611, 0.599, 0.583, 0.558, 0.526, 0.481
    , 0.400, 0.000)
97 bdivc = Array(0.350, 0.350, 0.350, 0.355, 0.389, 0.442, 0.478
    , 0.500, 0.000)
98
99 Else
100
101
```
101 chord = Array(1.662, 1.882, 2.050, 2.152, 2.187, 2.144, 1.970 , 1.582, 0.000) 102 adivc = Array(0.617, 0.613, 0.601, 0.586, 0.561, 0.524, 0.463 , 0.351, 0.000) 103 bdivc =  $Array(0.350, 0.350, 0.351, 0.355, 0.389, 0.443, 0.479)$ , 0.500, 0.000) 104 105 End If 106 107 Case 2 108 chord = Array(1.600, 1.832, 2.023, 2.163, 2.243, 2.247, 2.132, 1.798 , 0.000) 109 adivc = Array(0.581, 0.584, 0.580, 0.570, 0.552, 0.524, 0.480, 0.402 , 0.000) 110 bdivc = Array(0.350, 0.350, 0.351, 0.355, 0.389, 0.443, 0.486, 0.500  $, 0.000)$ 111 112 Case Else 113 chord = Array(1.662, 1.882, 2.050, 2.152, 2.187, 2.144, 1.970, 1.582 , 0.000) 114 adivc = Array(0.617, 0.613, 0.601, 0.586, 0.561, 0.524, 0.463, 0.351 , 0.000) 115 bdivc = Array(0.350, 0.350, 0.351, 0.355, 0.389, 0.443, 0.479, 0.500  $, 0.000)$ 116 117 End Select 118 119 Ar = Array(0.0526, 0.0464, 0.0402, 0.0340, 0.0278, 0.0216, 0.0154, 0.0092 , 0.0030) 120 Br = Array(0.0040, 0.0035, 0.0030, 0.0025, 0.0020, 0.0015, 0.0010, 0.0005 , 0.0000) 121 <sup>t</sup>tablice iz J.Carlton: Marine Propellers<br>122 For i=0 To 8 For  $i=0$  To  $8$ 123 124 c(i) =  $(D * AEA0 / Z) * chord(i)$ 125  $a(i) = adivc(i) * c(i)$ 126 **b**(i) = **bdivc**(i) \* **c**(i) 127 **t**(i) =  $(\text{Ar}(i) - Z * \text{Br}(i)) * D$ 128 129 Next 130 'racunanje glavnih dimenzija profila 131 For i=0 To 7 132 133 **ulazni**(i) =  $Array(a(i), R(i), 0)$ 134 **izlazni**(i) =  $Array(a(i) - c(i), R(i), 0)$ <br>135 **sirine**(i) =  $Array(a(i) - b(i), R(i), 0)$  $\text{sirine}(i) = \text{Array}(a(i) - b(i), R(i), 0)$ 136 137 Next<br>138 'spre 'spremanje rubnih tocaka profila vijka 139 vrh =  $2 * (a(7) - b(7)) - a(6) + b(6)$ 140 **ulazni**(8) =  $Array(vrh, R(8), 0)$ 141  $izlazni(8) = ulazni(8)$ <br>142  $sirine(8) = ulazni(8)$  $\texttt{sirine}(8) = \texttt{ulazni}(8)$ 143 'crtanje krivulja ulaznog i izlaznog brida te sirine profila 144 If Projekcija = 1 Then 145 146 Rhino.AddInterpCurve ulazni, 3, 1,, Array(-1, 0, 0) 147

```
147 Rhino.AddInterpCurve izlazni, 3, 1,, Array(1, 0, 0)<br>148 Rhino.AddInterpCurve sirine. 3, 1
               Rhino.AddInterpCurve sirine, 3, 1
149
150 End If
151
152 End Sub
153
154 Sub koord(R, razmak, projekcija) ' crtanje koordinatnog sustava i pomoćnih linija
155
156 If Projekcija = 2 Then
157 Exit Sub<br>158 End If
          End If
159
160 Dim i, j, linstart, linend
161
162 Rhino.AddLayer "NVpomocne", RGB(64, 64, 64)<br>163 Rhino.CurrentLayer "NVpomocne"
          Rhino.CurrentLayer "NVpomocne"
164
165 linstart = Array(0, 0, 0)166 linend = Array(0, R(8) * 1.1, 0)<br>167 Rhino.Addline linstart, linend
          Rhino.Addline linstart, linend
168 linstart = Array(-1.5 * R(8) * 2, 0, 0)169 linend = Array(R(8), 0, 0)<br>170 Rhino. Addline linstart, li
          Rhino.Addline linstart, linend
171
172 For i=0 To 8
173
174 linstart = Array(-1.5 * R(8) * 2, R(i), 0)<br>175 linend = Array(R(8), R(i), 0)175 linend = Array(R(8), R(i), 0)<br>176 Rhino.Addline linstart, linen
               Rhino.Addline linstart, linend
177
178 Next
179
180 linstart = Array(-razmak, 0, 0)<br>181 linend = Array(-razmak, R(8) *linend = Array(-razmak, R(8) * 1.1, 0)182 Rhino.Addline linstart, linend
183 linstart = Array(-2 * razmak, 0, 0)<br>184 linend = Array(-2 * razmak, R(8) *184 linend = Array(-2 * razmak, R(8) * 1.1, 0)<br>185 Rhino. Addline linstart, linend
          Rhino.Addline linstart, linend
186
187 End Sub
188
189 Sub profili(a, b, c, t, R, hte, hle, tte, tle, pte, ple, D, PdivD, vrh, Z, Ra
     , Rf, La, Lf, projekcija)
190 'crtanje profila WB i WBB serije i razvijene površine krila<br>191 Dim beta(8), P, apscisatr, fil(9), fi2(10), fi3(9), fi4(10), fiv, k
          Dim beta(8), P,apscisatr, fil(9), fi2(10), fi3(9), fi4(10), fiv, kut, alfa 'kut
     rotacije,kut savijanja,uspon,apscisa rotacije
192 Dim i,j,linstart, linend,k,pb,pa 'brojila i polja distribucije<br>193 Dim v1a(8),v1b(8),v2a(8),v2b(8) 'pomocne varijable za racunanje
          Dim vla(8), vlb(8), v2a(8), v2b(8) 'pomocne varijable za racunanje koordinata
194 Dim fte(9), fle(10), bte(9), ble(10) 'polje za koordinate profila "f"-face,
       "b"-back, "t"-trailing "l"-leading, "e"-edge
195 Dim crvle,crvfle,crvble,crvte,crvfte,crvbte,crvmax ' varijable za crtanje
       krivulja u 2d
196 Dim distri, dane, zaobljenje , razmak 'pozivi funkcija, da/ne pitalica
197
```

```
197 Dim x(8), y(8), zz(8), sve(8), x1(8), y1(8), z1(8), sve1(8), rub, x2, y2, z2, vrhx, vrhy,vrhz 'koordinate tocaka
198 Dim glavina, rot(7), propeler, ravnina ' varijable za crtanje glavine
199 Dim duljinap,temp,temp2 'pomocne varijable<br>200 Dim krivuljeuk 'varijable za crtanje svih k
        Dim krivuljeuk 'varijable za crtanje svih krila
201 Dim ploha, ploha1, plohe, spojenifte(7), spojenibte(7), spojenolice, spojenonalicje
    ,krivulja(7),krivulja1(7),spline,spline1 'plohe i krivulje
202
203
204 duljinap = 10 ' duljina pravca na vrhu
205 razmak = 0
206 P = PdivD * D 'uspon<br>207 apscisatr = P / (2 *
207 apscisatr = P / ( 2 * Rhino.PI ) ' apscisa rotacije<br>208 sve(0) = Arrav(0, 0, 0)
208 sve(0) = Array(0, 0, 0)<br>209 beta(8) = Rhino.ATan2(a)209 beta(8) = Rhino.ATan2(apscisatr, R(8))<br>210 alfa = -15 * rhino.PI / 180 ' kut nagi
        alfa = -15 * rhino. PI / 180 ' kut nagiba krila
211
212 Rhino.CurrentLayer "NVrazvijena"
213 'distribucija apscisa
214 pa = Array(-1.00, -0.95, -0.90, -0.80, -0.70, -0.60, -0.50, -0.40, -0.20), 0.00)
215 pb = Array(1.00, 10.95, 10.90, 10.85, 10.80, 10.70, 10.60, 10.50, 10.40), +0.20, 0.00)216
217 'parametri distribucije ordinata lica i naličja
        v1a(8) = Array(0.0000, 0.0000, 0.0000, 0.0000, 0.0000, 0.0000, 0.0000, 0.0000), 0.0000, 0)
219 v1a(7) = Array(0.0000, 0.0000, 0.0000, 0.0000, 0.0000, 0.0000, 0.0000, 0.0000
     , 0.0000, 0)
220 v1a(6) = Array(0.0000, 0.0000, 0.0000, 0.0000, 0.0000, 0.0000, 0.0000, 0.0000
    , 0.0000, 0)
221 v1a(5) = Array(0.0000, 0.0000, 0.0000, 0.0000, 0.0000, 0.0000, 0.0000, 0.0000
    , 0.0000, 0)
222 v1a(4) = Array(0.0000, 0.0000, 0.0000, 0.0000, 0.0000, 0.0000, 0.0000, 0.0000
    , 0.0000, 0)
223 v1a(3) = Array(0.0522, 0.0420, 0.0330, 0.0190, 0.0100, 0.0040, 0.0012, 0.0000
     , 0.0000, 0)224 v1a(2) = Array(0.1467, 0.1200, 0.0972, 0.0630, 0.0395, 0.0214, 0.0116, 0.0044
     , 0.0000, 0)
225 v1a(1) = Array(0.2306, 0.2040, 0.1790, 0.1333, 0.0943, 0.0623, 0.0376, 0.0202
     , 0.0033, 0)
226 v1a(0) = Array(0.2826, 0.2630, 0.2400, 0.1967, 0.1570, 0.1207, 0.0880, 0.0592
    , 0.0172, 0)
227
228 v1b(8) = Array(0.0000, 0.0000, 0.0000, 0.0000, 0.0000, 0.0000, 0.0000, 0.0000
    , 0.0000, 0.0000, 0)
229 v1b(7) = Array(0.0000, 0.0000, 0.0000, 0.0000, 0.0000, 0.0000, 0.0000, 0.0000
    , 0.0000, 0.0000, 0)
230 v1b(6) = Array(0.0000, 0.0000, 0.0000, 0.0000, 0.0000, 0.0000, 0.0000, 0.0000
    , 0.0000, 0.0000, 0)
231 v1b(5) = Array(0.0000, 0.0000, 0.0000, 0.0000, 0.0000, 0.0000, 0.0000, 0.0000
     , 0.0000, 0.0000, 0)
232 v1b(4) = Array(0.0382, 0.0169, 0.0067, 0.0022, 0.0006, 0.0000, 0.0000, 0.0000
    , 0.0000, 0.0000, 0)
233 v1b(3) = Array(0.1278, 0.0778, 0.0500, 0.0328, 0.0211, 0.0085, 0.0034, 0.0008
     , 0.0000, 0.0000, 0)
234
```
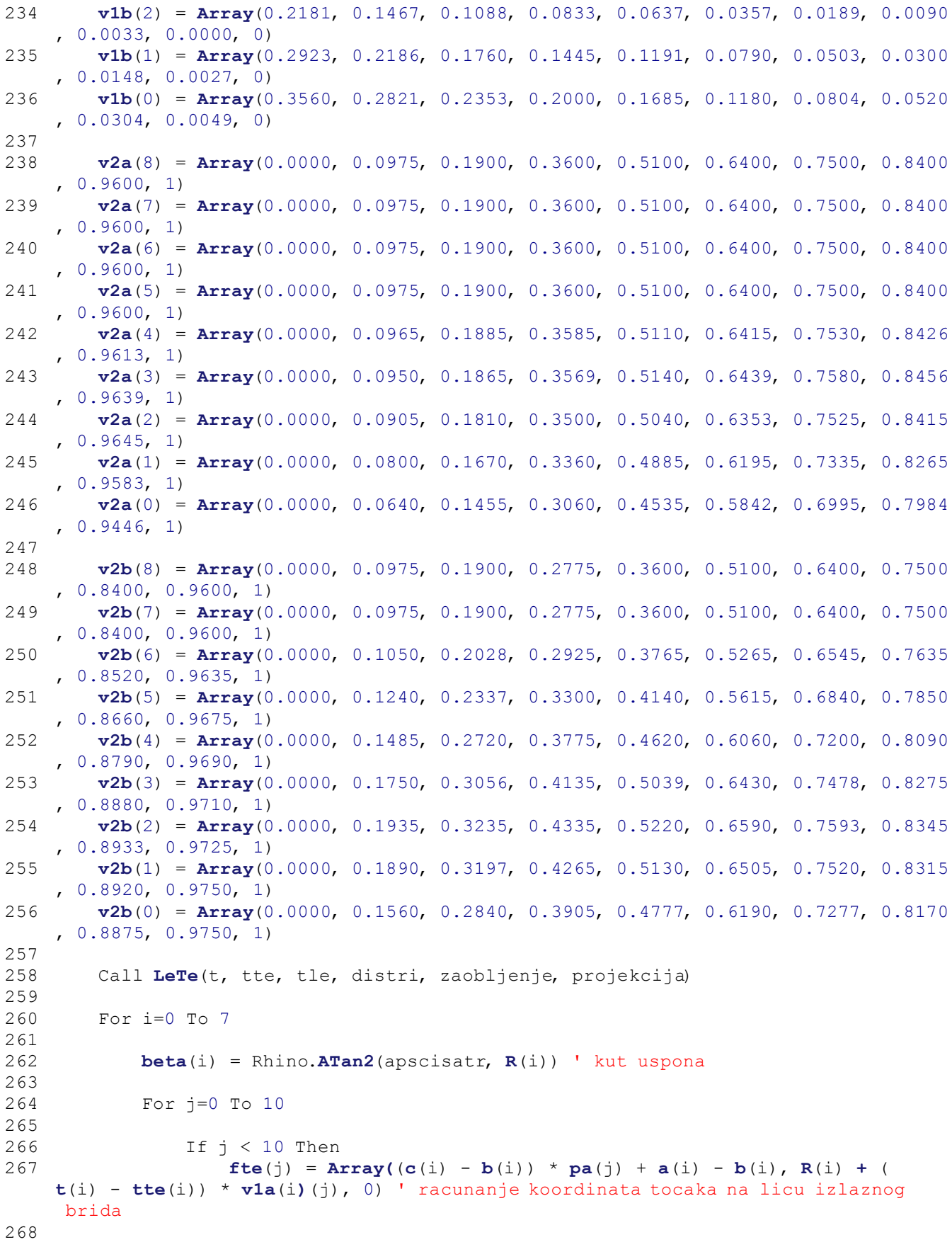

268 269 **bte**(j) =  $Array((c(i) - b(i)) * pa(j) + a(i) - b(i), R(i) + (i))$  $t(i)$  -  $tte(i))$  \*  $(v1a(i)(j) + v2a(i)(j)) + tte(i), 0)$  ' racunanje koordinata tocaka na naličju izlaznog brida 270 271 End If 272 **fle**(j) =  $Array((b(i)) * pb(j) + a(i) - b(i), R(i) + (t(i) - tle)$ i)) \*  $v1b(i)(j)$ , 0) ' racunanje koordinata tocaka na licu ulaznog brida 273 274 **ble**(j) =  $Array((b(i)) * pb(j) + a(i) - b(i), R(i) + (t(i) - tle($ i)) \*  $(v1b(i)(j) + v2b(i)(j)) + tle(i), 0)$  ' racunanje koordinata tocaka na naličju ulaznog brida 275 276 Next<br>277 **hte** 277 **hte(i)** = (t(i) - tte(i)) \*  $v1a(i)(0) + tte(i)$ <br>278 **hle(i)** = (t(i) - tle(i)) \*  $v1b(i)(0) + tle(i)$  $hle(i) = (t(i) - tle(i)) * v1b(i)(0) + tle(i)$ 279 280 If Projekcija = 1 Then 281 282 crvmax = Rhino. Addline(fle(10), ble(10)) ' maksimalna debljina profila 283 Rhino.Addline  $Array(fle(0)(0), R(i), file(0)(2)), blue(0)$ 284 crvle = Rhino. Addline(fle(0), ble(0)) ' ulazna debljina profila 285 Rhino.Addline  $Array(fte(0)(0), R(i), fte(0)(2)), bte(0)$ 286 crvte = Rhino. Addline(fte $(0)$ , bte $(0)$ ) ' izlazna debljina profila 287 crvfte = Rhino. AddInterpCurve(fte, 3, 0,, Array(1, 0, 0)) 'lice izlazni 288 crvfle = Rhino. AddInterpCurve(fle, 3, 0,, Array(-1, 0, 0)) 'lice ulazni 289 crvbte = Rhino. AddInterpCurve(bte, 3, 0,, Array(1, 0, 0)) 'naličje izlazni 290 crvble = Rhino.AddInterpCurve(ble, 3, 0,, Array(-1, 0, 0)) 'naličje ulazni 291 Rhino.AddPoints fte 'crtanje tocaka fte 292 Rhino.AddPoints bte 'crtanje tocaka bte 293 Rhino.AddPoints fle 'crtanje tocaka fle 294 Rhino.AddPoints ble 'crtanje tocaka ble 295 296 End If 297 298 299 For j=0 To 10 ' petlja za racunanje koordinata tocaka profila vijka nakon transformacije iz 2D u 3D 300 If j < 10 Then 301 302 **fte**(j)(0) = **fte**(j)(0) - 0<br>303 **fte**(i)(1) = **fte**(i)(1) - **R** 303 **fte(j)(1) = fte(j)(1) - R(i)**<br>304 **ftemp2 = fte(j)(0)**  $temp2 = fte(j)(0)$ 305 **fte(j)(0)** = fte(j)(0) \* cos(beta(i)) - fte(j)(1) \* sin(beta( i)) ' PRVA TRANSFORMACIJA 306 **fte**(j)(1) = temp2 \*  $\sin(\theta)$ (i)) +  $\sin(\theta)$ (1) \*  $\cos(\theta)$  $+$  tan(alfa)  $*$  R(i) 307 **fte**(j)(2) =  $R(i)$ 308 **fil**(j) = **fte**(j)(0) /  $R(i)$  ' DRUGA TRANSFORMACIJA 309 **fte(j)(0)** =  $\sin(fi1(j)) * R(i)$ 310

310 **fte**(j)(2) =  $cos(fil(j)) * R(i)$ 311  $\mathbf{x}(i) = \mathbf{fte}(0)(0)$  ' x koordinata fte-a za crtanje vanjske krivulje 312  $y(i) = fte(0)(1)$  ' y koordinata fte-a za crtanje vanjske krivulje 313  $\mathbf{z}\mathbf{z}$ (i) = fte(0)(2)  $\mathbf{z}$  koordinata fte-a za crtanje vanjske krivulje 314 315  $sve(i) = Array(x(i), y(i), zz(i))$  ' polje tocaka vanjske krivulje izlaznog brida 316 **bte(j)(0)** = **bte(j)(0)** - 0 317 **bte(j)(1) = bte(j)(1) - R(i)** 318  $temp2 = bte(j)(0)$ 319 bte(j)(0) = bte(j)(0) \* cos(beta(i)) - bte(j)(1) \* sin(beta( i)) ' PRVA TRANSFORMACIJA 320 **bte**(j)(1) = temp2 \*  $\sin(\theta)$ (i)) +  $\theta$ te(j)(1) \* cos( $\theta$ eta(i))  $+$  tan(alfa)  $*$  R(i) 321 **bte**(j)(2) = **R**(i)<br>322 **fi3**(j) = **bte**(j)(  $fi3(j) = bte(j)(0) / R(i)$  ' DRUGA TRANSFORMACIJA 323 **bte(j)(0)** =  $\sin(fi3(j)) * R(i)$ 324 **bte(j)(2)** =  $cos(fi3(j)) * R(i)$ 325 326 End If 327 328 **fle**(j)(0) = **fle**(j)(0) - 0<br>329 **fle**(i)(1) = **fle**(i)(1) - **R**  $fle(j)(1) = fle(j)(1) - R(i)$ 330 temp2 =  $fle(j)(0)$ 331 **fle(j)(0)** = **fle(j)(0)** \* cos(beta(i)) - **fle(j)(1)** \* sin(beta(i)) ' PRVA TRANSFORMACIJA 332 **fle(j)(1)** = temp2 \*  $sin(beta(i))$  +  $file(j)(1)$  \*  $cos(beta(i))$  +  $tan$  $(alfa) * R(i)$ 333 **fle**(j)(2) = **R**(i)<br>334 **fi2**(i) = **fle**(i)(  $fi2(j) = fle(j)(0) / R(i)$  ' DRUGA TRANSFORMACIJA 335 **fle(j)(0)** =  $\sin(fi2(j)) * R(i)$ 336 **fle(j)(2)** =  $\cos(fi2(j)) * R(i)$ 337 **ble(j)(0)** = **ble(j)(0)** - 0 338 **ble**(j)(1) = **ble**(j)(1) - **R**(i) 339 temp2 = **ble**(j)(0)<br>340 **ble**(i)(0) = **ble**(i)  $\mathbf{ble}(j)(0) = \mathbf{ble}(j)(0) * \cos(\mathbf{beta}(i)) - \mathbf{ble}(j)(1) * \sin(\mathbf{beta}(i))$ ' PRVA TRANSFORMACIJA 341 **ble(j)(1)** = temp2 \*  $\sin(\theta)$ **ble(j)(1)** \* cos( $\theta$ **beta(i))** + tan  $(alfa) * R(i)$ 342 **ble**( $\dot{y}$ )(2) = **R**(i) 343 **fi4(j) = ble(j)(0) / R(i) '** DRUGA TRANSFORMACIJA 344 **ble(j)(0)** =  $\sin(\text{fi4}(j))$  \* R(i)<br>345 **ble(j)(2)** =  $\cos(\text{fi4}(j))$  \* R(i) **ble(j)(2) = cos(fi4(j))** \*  $R(i)$ 346 347  $x1(i) = fle(0)(0)$  'x koordinata fle-a za crtanje vanjske krivulje 348  $y1(i) = fle(0)(1)$  'x koordinata fle-a za crtanje vanjske krivulje 349  $z1(i) = fle(0)(2)$  'x koordinata fle-a za crtanje vanjske krivulje 350  $svel(i) = Array(x1(i), y1(i), z1(i))$  ' polje tocaka vanjske krivulje ulaznog brida 351 352 Next 353

354 355 If Projekcija = 2 Then 356 357 crvfte = Rhino.AddInterpCurve(fte, 3, 0) ' crtanje krivulje fte - lice izlazni 358 crvbte = Rhino.AddInterpCurve(bte, 3, 0) ' crtanje krivulje bte - naličje izlazni 359 crvfle = Rhino.AddInterpCurve(fle, 3, 0) ' crtanje krivulje fle - lice ulazni 360 crvble = Rhino.AddInterpCurve(ble, 3, 0) ' crtanje krivulje ble - 'naličje ulazni 361 krivulja(i) = Array(crvfte, crvfle) ' polje za spajanje lica 362 krivulja1(i) = Array(crvbte, crvble) ' polje za spajanje nalicja 363 spojenifte(i) = Rhino.JoinCurves(krivulja(i)) ' spajanje 2 krivulje profila u jednu 364 spojenibte(i) = Rhino.JoinCurves(krivulja1(i)) ' spajanje 2 krivulje profila u jednu 365 Rhino.DeleteObject(crvfte) ' brisanje pojedinacnih linija profila 366 Rhino.DeleteObject(crvbte) ' brisanje pojedinacnih linija profila 367 Rhino.DeleteObject(crvfle) ' brisanje pojedinacnih linija profila 368 Rhino.DeleteObject(crvble) ' brisanje pojedinacnih linija profila 369 370 End If 371  $372$  If  $i = 0$  Then 373 374 If  $1a > (fte(0)(1) - 0.025 * D / 2)$  Then 375 376 La =  $fte(0)(1) - 0.025 * D / 2$ <br>377 rhino.print"La je korigiran zb rhino.print"La je korigiran zbog krivog iznosa duljine" 378 rhino.print"Novi La iznosi " & -La 379 End If 380 381 382 If  $1f < (fle(0)(1) + 0.025 * D / 2)$  Then 383 384 Lf =  $fle(0)(1) + 0.025 * D / 2$ 385 rhino.print"Lf je korigiran zbog krivog iznosa duljine" 386 rhino.print"Novi Lf iznosi " & Lf 387 388 End If 389 390 End If 391 392 If zaobljenje And distri Then 393 394 Call zaob(crvle, crvfle, crvble, ple(i), projekcija)<br>395 Call zaob(crvte, crvfte, crvbte, pte(i), projekcija) Call zaob(crvte, crvfte, crvbte, pte(i), projekcija) 396 Rhino.DeleteObject crvle Rhino.DeleteObject crvte 398 399

353

```
399 End If
400
401 Next
402
403 vrhx = vrh * cos(beta(8)) ' PRVA transformacija najvise tocke krila<br>404 vrhv = vrh * sin(beta(8)) + tan(alfa) * R(8)
        vrhy = vrh * sin(beta(8)) + tan(alfa) * R(8)
405 \text{vrhz} = \mathbf{R}(8)<br>406 \text{fiv} = \text{vrhx}fiv = vrhx / R(8)407 vrhx = R(8) * sin(fiv) ' DRUGA transformacija najvise tocke krila
408 vrhz = R(8) * cos(fiv)
409 sve(8) = Array(vrhx, vrhy, vrhz) ' dodavanje tocke vrha krila u polje za
     crtanje vanjske krivulje
410 svel(8) = Array(vrhx, vrhy, vrhz) ' dodavanje tocke vrha krila u polje za
     crtanje vanjske krivulje
411 Rhino.Prompt int((i + 1) / 8 * 100) & "%" 'postotak obavljenog
412
413 x^2 = \text{duljinap} \star \cos(\beta) \star \cos(\text{fiv}) \star \cosh(\text{coulan}) racunanje koordinata tocaka na
     pravcu cilindra
414 y^2 = \text{duljinen } \star \sin(\beta) ' racunanje koordinata tocaka na pravcu cilindra
415 z^2 = -du\sinh(\theta) \cdot \cos(\theta) + \sin(\sin(\theta))416
417 If Projekcija = 2 Then
418
419 spline = Rhino. AddInterpCurve(sve, 3, 1,, Array(x2, y2, z2)) ' crtanje
     vanjske krivulje izlaznog brida do vrha
420 spline1 = Rhino. AddInterpCurve(sve1, 3, 1,, Array(-x2, -y2, -z2)) '
    crtanje vanjske krivulje ulaznog brida do vrha
421 spojenolice = Array(spojenifte(0)(0), spojenifte(1)(0), spojenifte(2)(0), spojenifte(3)(0), spojenifte(4)(0), spojenifte(5)(0), spojenifte(6)(0)
    , spline, spline1)
422 spojenonalicje = Array(spojenibte(0) (0), spojenibte(1) (0), spojenibte(2)(0), spojenibte(3)(0), spojenibte(4)(0), spojenibte(5)(0), spojenibte(6)(
    0), spline, spline1)
423 rub = Array(spline, spline1)424 ploha = Rhino. AddNetworkSrf(spojenolice)
425 plohal = Rhino. Addnetworksrf(spojenonalicje)
426 Rhino.DeleteObject(spline) 'brisanje pojedinacnih vanjskih krivulja
427 Rhino.DeleteObject(spline1) 'brisanje pojedinacnih vanjskih krivulja
428 temp = Rhino.SurfaceClosestPoint(ploha, array(0, 0, d / 10))
429 rhino.ExtendSurface ploha, temp, r(0) / 2
430 rhino.ExtendSurface ploha1, temp, \mathbf{r}(0) / 2<br>431 krivulieuk = rhino allobiects()
            krivuljeuk = rhino.a1lobjects()432 plohe = rhino.JoinSurfaces(Array(krivuljeuk(0), krivuljeuk(1)))
433 Rhino.DeleteObject(ploha)<br>434 Rhino.DeleteObject(plohal
            Rhino.DeleteObject(ploha1)
435 ravnina = Array(Array(0.0, La, 0.0)), Array(1.0, 0.0, 0.0), Array(0.0), 0.0, 1.0)436 glavina = Rhino. AddTruncatedCone(ravnina, Ra, -Lf + La, Rf, True)
437 propeler = Rhino.BooleanUnion(Array(plohe, glavina))
438 krivuljeuk = rhino.allobjects()
439 kut = 360 / Z
440
```

```
440
441 End If<br>442 'petl
442 <sup>'</sup> petlja za rotiranje krila<br>443      If Projekcija = 2 Then
          If Projekcija = 2 Then
444<br>445
               For i = 1 To Z - 1446 rot(i) = Rhino.RotateObject (krivuli) = u, Array(0, 0, 0), kut * i, Array(0, 1, 0), True)
447 Next
448
449 End If
450
451 If projekcija = 2 Then
452
453 krivuljeuk = Rhino. ObjectsByType(4)<br>454 Rhino. AddLaver "Presiek profila".
454 Rhino.AddLayer "Presjek profila", RGB(0, 250, 0)<br>455 Rhino.CurrentLayer "Presjek profila"
455 Rhino.CurrentLayer "Presjek profila"
               Rhino. ObjectLayer krivuljeuk, "Presjek profila"
457
458 End If
459
460 End Sub
461
462 Sub kote(a, c, R, hte, hle, tte, tle, pte, ple, vrh, PdivD, kotA1, kotB1, kotA2
      , kotB2, kotD1, kotD2, projekcija)
463
464 If projekcija = 2 Then
465 Exit Sub<br>466 End If
          466 End If
467
468 Dim i, j, linstart, linend<br>469 Dim \mathbf{x}(7) \cdot \mathbf{v}(7)469 \[\text{Dim } x(7), y(7)\]<br>470 \[\text{Dim } k \text{oefa}(5)\]Dim koefa(5), koefb(5)
471 Dim xtemp, ytemp, koefatemp, koefbtemp<br>472 Dim lbc, duz, strduz, ptal, ptdl, pta2, pt
472 Dim lbc,duz,strduz,pta1,ptd1,pta2,ptd2<br>473 Rhino.AddLayer "NVkote", RGB(0, 255, 0)
          Rhino.AddLayer "NVkote", RGB(0, 255, 0)
474 Rhino.CurrentLayer "NVkote"<br>475 \mathbf{x}(0) = -P \text{div} D \times \mathbf{R}(8) / R \text{thin}475 \mathbf{x}(0) = -PdivD \times \mathbf{R}(8) / Rhino.Pi<br>476 \mathbf{y}(0) = 0
477 For i=0 To 8
478 x(1) = 0<br>479 y(1) = Ry(1) = R(i)480 If i < 8 Then
481 \mathbf{x}(3) = a(i)482 \{y(3) = R(i) + hle(i)\}483 \mathbf{x}(6) = a(i) - c(i)484 \gamma(y(6) = R(i) + hte(i)485 Else
486 \mathbf{x}(3) = 0<br>487 \mathbf{y}(3) = \mathbf{R}
488 x(6) = vrh<br>489 y(6) = R(i)489 \mathbf{y}(6) = \mathbf{R}(\mathbf{i})<br>490 End If
               490 End If
491
492 Call p2t(x(0), y(0), x(1), y(1), koefa(0), koefb(0))493 Call okt(koefa(0), koefb(0), x(1), y(1), koefa(1), koefb(1))
494 'Call sp(koefa(0), koefb(0), koefa(1), koefb(1), x(2), y(2))495
```

```
495 'Call okt(koefa(1), koefb(1), x(3), y(3), koefa(2), koefb(2))<br>496 'Call okt(koefa(2), koefb(2), x(1), y(1), koefa(3), koefb(3))
                'Call okt(koefa(2), koefb(2), x(1), y(1), koefa(3), koefb(3))
497 'Call sp(koefa(2), koefb(2), koefa(3), koefb(3), x(4), y(4))<br>498 'Call okt(koefa(3), koefb(3), x(6), y(6), koefa(4), koefb(4)
498 'Call okt(koefa(3), koefb(3), x(6), y(6), koefa(4), koefb(4))<br>499 'Call sp(koefa(3), koefb(3), koefa(4), koefb(4), x(5), y(5))
499 'Call sp(koefa(3), koefb(3), koefa(4), koefb(4), x(5), y(5))<br>500 'Call okt(koefa(0), koefb(0), x(6), y(6), koefa(5), koefb(5)
                'Call okt(koefa(0), koefb(0), x(6), y(6), koefa(5), koefb(5))
501 'Call sp(koefa(0), koefb(0), koefa(5), koefb(5), x(7), y(7))<br>502 ' okomito-tangentna kota
                ' okomito-tangentna kota
503 If i < 8 Then
504 xtemp = a(i)505 ytemp = R(i) + hle(i) - tle(i) / 2506 koefbtemp = ytemp - \texttt{koefa}(1) * \texttt{xtemp}<br>507 koefbtemp = 2 * koefbtemp - \texttt{koefb}(1)507 koefbtemp = 2 * koefbtemp - koefb(1)<br>508 vtemp = R(i)508 ytemp = R(i)<br>509 linstart = A509 linstart = Array(0, koefbtemp, 0)<br>510 linend = Array(vtemp - koefbtemp)510 linend = Array((ytemp - koefbtemp) / koefa(1), ytemp, 0)<br>511 duz = rhino. AddLine(linstart, linend)
511 duz = rhino. AddLine(linstart, linend)<br>512 btd1 = Rhino. CurveClosestObject(ple(i
512 ptd1 = Rhino.CurveClosestObject(ple(i)(0), duz)<br>513 If Not (isnull(ptd1)) Then
                    If Not (isnull(ptd1)) Then
514 Rhino.addpoint ptd1(2)<br>515 End If
515 End If<br>516 Bhino.
                    516 Rhino.DeleteObject duz
517 xtemp = a(i)518 ytemp = R(i) + hle(i) - tle(i) / 2
519 koefbtemp = ytemp - \textbf{koefa}(0) \star \textbf{xtemp}<br>520 koefbtemp = 2 * koefbtemp - \textbf{koefb}(0)koefbtemp = 2 * koefbtemp - koefb(0)
521 ytemp = \mathbf{R}(\text{i})522 linstart = Array(0, koefbtemp, 0)<br>523 linend = Array( vtemp - koefbtemp)523 linend = Array((ytemp - koefbtemp) / koefa(0), ytemp, 0)<br>524 duz = rhino. AddLine(linstart, linend)
524 duz = rhino. AddLine(linstart, linend)<br>525 btal = Rhino. CurveClosestObject(ple(i
525 ptal = Rhino.CurveClosestObject(ple(i)(0), duz)<br>526 1f Not (isnull(ptal)) Then
526 If Not (isnull(pta1)) Then<br>527 Rhino.addpoint pta1(2)
                           Rhino.addpoint pta1(2)
528 End If<br>529 Rhino.
529 Rhino.DeleteObject duz<br>530 xtemp = a(i) - c(i)xtemp = a(i) - c(i)531 ytemp = R(i) + hte(i) - tte(i) / 2<br>532 koefbtemo = vtemp - koefa(0) * xte532 koefbtemp = ytemp - \texttt{koefa}(0) \times \texttt{xtemp}<br>533 koefbtemp = 2 * koefbtemp - \texttt{koefb}(0)koefbtemp = 2 * koefbtemp - koefb(0)
534 linstart = Array(0, koefbtemp, 0)535 linend = Array((ytemp - koefbtemp) / koefa(0), ytemp, 0)536 duz = rhino. AddLine(linstart, linend)
537 pta2 = Rhino.CurveClosestObject(pte(i)(0), duz)<br>538 1f Not (isnull(pta2)) Then
                     If Not (isnull(pta2)) Then
539 Rhino.addpoint pta2(2)<br>540 End If
540 End If<br>541 Rhino.
541 Rhino.DeleteObject duz<br>542 xtemp = a(i) - c(i)542 xtemp = a(i) - c(i)<br>543 vtemp = R(i) + hte543 ytemp = R(i) + hte(i) - tte(i) / 2<br>544 koefbtemp = ytemp - koefa(1) * xtekoefbtemp = ytemp - koefa(1) * xtemp545 koefbtemp = 2 * koefbtemp - koefb(1)<br>546 linstart = Array(0, koefbtemp, 0)
546 linstart = Array(0, koefbtemp, 0)<br>547 linend = Array(vtemp - koefbtemp)547 linend = Array( (ytemp - koefbtemp) / koefa(1), ytemp, 0)<br>548 duz = rhino. AddLine(linstart, linend)
                     duz = rhino. AddLine(linstart, linend)
549 ptd2 = Rhino.CurveClosestObject(pte(i)(0), duz)<br>550 If Not (isnull(ptd2)) Then
                    If Not (isnull(ptd2)) Then
551 Rhino.addpoint ptd2(2)
552
```

```
552 End If
                553 Rhino.DeleteObject duz
554 'Call p2t(x(0), y(0), x(1), y(1), koefa(0), koefb(0))
555 \text{Call okt}(\text{koefa}(0), \text{koefb}(0), \text{ptd1}(2)(0), \text{ptd1}(2)(1), \text{koefa}(1), \text{koefb}(1))
556 Call sp(koefa(0), koefb(0), koefa(1), koefb(1), x(2), y(2))557 Call okt(koefa(1), koefb(1), pta1(2)(0), pta1(2)(1), koefa(2), koefb(2))
558 Call sp(koefa(1), koefb(1), koefa(2), koefb(2), x(3), y(3))
559 Call okt(koefa(2), koefb(2), x(1), y(1), koefa(3), koefb(3))
560 Call sp(koefa(2), koefb(2), koefa(3), koefb(3), x(4), y(4))
561 Call okt(koefa(3), koefb(3), pta2(2)(0), pta2(2)(1), koefa(4), koefb
    (4))
562 Call sp(koefa(3), koefb(3), koefa(4), koefb(4), x(5), y(5))<br>563 Call okt(koefa(0), koefb(0), ptd2(2)(0), ptd2(2)(1), koefa(
                Call okt(koefa(0), koefb(0), ptd2(2)(0), ptd2(2)(1), koefa(5), koefb(5))
564 Call sp(koefa(4), koefb(4), koefa(5), koefb(5), x(6), y(6))<br>565 Call sp(koefa(0), koefb(0), koefa(5), koefb(5), x(7), y(7))
                Call sp(koefa(0), koefb(0), koefa(5), koefb(5), x(7), y(7))
566 For j=0 To 6
567 linstart = Array(x(j), y(j), 0)568 linend = Array(x(j + 1), y(j + 1), 0)569 strduz = Rhino.Addline(linstart, linend)
570 Next
571 kotA1(i) = Sqr((x(2) - x(3)) ^ 2 + (y(2) - y(3)) ^ 2)
572 kotB1(i) = Sqr((x(3) - x(4)) ^ 2 + (y(3) - y(4)) ^ 2)<br>573 kotD1(i) = Sqr((x(2) - ptd1(2)(0)) ^ 2 + (y(2) - ptd1
                \texttt{kotD1}(i) = \texttt{Sqr}(\textbf{x}(2) - \texttt{ptd1}(2)(0)) ^ 2 + (y(2) - ptd1(2)(1)) ^ 2
    )
574 kotA2(i) = Sqr((x(6) - x(7)) ^ 2 + (y(6) - y(7)) ^ 2)<br>575 kotB2(i) = Sqr((x(5) - x(6)) ^ 2 + (y(5) - y(6)) ^ 2)
                \texttt{kotB2}(i) = \texttt{Sqr}((x(5) - x(6)) ^2 2 + (y(5) - y(6)) ^2 2)576 kotD2(i) = \text{Sqr}((x(7) - ptd2(2)(0)) ^ 2 + (y(7) - ptd2(2)(1)) ^ 2
    )
577 Else
578 Call sp(koefa(0), koefb(0), koefa(1), koefb(1), x(2), y(2))579 Call okt(koefa(1), koefb(1), x(3), y(3), koefa(2), koefb(2))580 Call okt(koefa(2), koefb(2), x(1), y(1), koefa(3), koefb(3))
581 Call sp(koefa(2), koefb(2), koefa(3), koefb(3), x(4), y(4))
582 Call okt(koefa(3), koefb(3), x(6), y(6), koefa(4), koefb(4))
583 Call sp(koefa(3), koefb(3), koefa(4), koefb(4), x(5), y(5))584 Call okt(koefa(0), koefb(0), x(6), y(6), koefa(5), koefb(5))585 Call sp(koefa(0), koefb(0), koefa(5), koefb(5), x(7), y(7))586 For j=0 To 6
587 linstart = Array(x(j), y(j), 0)<br>588 linend = Array(x(i + 1), y(i + 1))linend = Array(x(j + 1), y(j + 1), 0)589 strduz = Rhino.Addline(linstart, linend)
590 Next
591
592 kotA1(i) = Sqr((x(2) - x(3)) ^ 2 + (y(2) - y(3)) ^ 2)<br>593 kotB1(i) = Sqr((x(3) - x(4)) ^ 2 + (y(3) - y(4)) ^ 2)
593 kotB1(i) = Sqr((x(3) - x(4)) ^ 2 + (y(3) - y(4)) ^ 2)<br>594 kotD1(i) = kotA1(i)
                kotD1(i) = kotA1(i)595 kotA2(i) = Sqr((x(6) - x(7)) ^ 2 + (y(6) - y(7)) ^ 2)
596 kotB2(i) = Sqr((\mathbf{x}(5) - \mathbf{x}(6)) ^ 2 + (\mathbf{y}(5) - \mathbf{y}(6)) ^ 2)
597 kotD2(i) = kotD2(i)598
599 End If
600
601 Next
602
603
```

```
603 End Sub
604
605 Sub lukovi(R, kotA1, kotB1, kotA2, kotB2, kotD1, kotD2, projekcija)
606 If projekcija = 2 Then
607 Exit Sub
         End If
609 Dim i,linstart,linend,sredine
610 Dim le(8), te(8), mid(8)
611 Dim bok(16),tes(8),les(8)
612 Dim kut(2), at, bt
613 Dim fi
614
615 Rhino.AddLayer "NVnacrt", RGB(0, 0, 255)
616 Rhino.CurrentLayer "NVnacrt"<br>617 For i=0 To 8
         For i=0 To 8
618 kut(1) = kotal(i) / R(i)<br>619 le(i) = array(sin(kut(1))619 le(i) = \arctan(kut(1)) \times R(i), \cos(kut(1)) \times R(i), 0)<br>620 linstart = \arctan(0, R(i), 0)linstart = array(0, R(i), 0)621 linend = le(i)622 Rhino.AddArcPtTanPt linstart, array(1, 0, 0), linend
623 \text{kut}(2) = \text{kota}(2) / R(i)<br>624 \text{te}(i) = \text{array}(-\sin(\text{kut}(2)))te(i) = array(-sin(kut(2)) * R(i), cos(kut(2)) * R(i), 0)625 linstart = array(0, R(i), 0)626 linend = te(i)627 Rhino.AddArcPtTanPt linstart, array(-1, 0, 0), linend 628 kut(0) = (kut(1) - kut(2)) / 2
             kut(0) = (kut(1) - kut(2)) / 2629 mid(i) = array(sin(kut(0)) * R(i), cos(kut(0)) * R(i), 0)630 If i < 8 Then rhino.AddPoint le(i)<br>631 rhino AddPoint te(i)
631 rhino.AddPoint te(i)<br>632 Next
632 Next<br>633 le(8
633 le(8) = te(8)<br>634 mid(8) = te(8)
634 mid(8) = te(8)<br>635 Call p2t(0, 0,
         Call p2t(0, 0, te(8)(0), te(8)(1), at, bt)636 at = -1 / at637 Rhino.AddInterpCurve le, 3, 1,, Array(-1, -at, 0)638 Rhino.AddInterpCurve te, 3, 1,, Array(1, at, 0)
639 sredine = Rhino. AddInterpCurve(mid, 3, 1)<br>640 For i=0 To 7
640 For i=0 To 7<br>641 kut(1) =
             kut(1) = kotD1(i) / R(i)642 le(i) = array(sin(kut(1)) * R(i), cos(kut(1)) * R(i), 0)
643 kut(2) = kotD2(i) / R(i)644 te(i) = array(-sin(kut(2)) * R(i), cos(kut(2)) * R(i), 0)645 rhino.AddPoint le(i)
646 rhino.AddPoint te(i)
647 Next
648 Rhino.AddInterpCurve le, 3, 1,, Array(-1, -at, 0)<br>649 Rhino.AddInterpCurve te, 3, 1,, Array(1, at, 0)649 Rhino.AddInterpCurve te, 3, 1,, Array(1, at, 0)<br>650 linstart=Array(0,0,0)
         'linstart=Array(0,0,0)
651 'linend=Array(te(8)(0),te(8)(1),te(8)(2))
652 'Rhino.Addline linstart, linend
653
654 Rhino.AddLayer "NVbokocrt", RGB(0, 127, 0)<br>655 Rhino.CurrentLayer "NVbokocrt"
         Rhino.CurrentLayer "NVbokocrt"
656
657 linstart = Array(0, 0, 0)658 linend = Array(tan(rhino.Tokadians(-15)) * R(8), R(8), 0)659 Rhino.Addline linstart, linend
660
```

```
660
661 For i=0 To 7
662 bok(i) = array(tanh(rhino.Tokadians(-15)) * R(i) + kotBl(i), le(i)(1), 0)
663 bok(16 - i) = array(tan(rhino.Tokadians(-15)) * R(i) - kotB2(i), te(i)(1), 0)
664
665 Next
666 bok(8) = array(tan(rhino.Tokadians(-15)) * R(8) - kotB2(8), te(8)(1), 0)667 For i=0 To 16
668 rhino.AddPoint bok(i)
669 Next
670 Rhino.AddInterpCurve bok, 3
671 End Sub
672
673 Function top(aa, bb, xx, yy) 'udaljenost točke od pravca<br>674     Call okt(aa, bb, xx, yy, aal, bbl)
         Call okt(aa, bb, xx, yy, aa1, bb1)
675 Call sp(aa, bb, aa1, bb1, xx1, yy1)676 top = Sqr((yy1 - yy) \land 2 + (xx1 - xx) \land 2)677 End Function
678
679 Sub p2t(xx1, yy1, xx2, yy2, aa, bb) 'jednadžba pravca kroz dvije točke
680 aa = (yy2 - yy1) / (xx2 - xx1)681 bb = (yy2 - yy1) / (xx2 - xx1) * (-xx1) + yy1
682 End Sub
683
684 Sub okt(aa1, bb1, xx, yy, aa2, bb2) 'okomiti pravac kroz točku
685 aa2 = -1 / aa1686 bb2 = yy - aa2 * xx687 End Sub
688
689 Sub sp(aa1, bb1, aa2, bb2, xx, yy) 'sjecište dvaju pravaca
690 xx = (bb2 - bb1) / (aa1 - aa2)<br>691 xy = aa1 * xx + bb1vy = aa1 * xx + bb1692 End Sub
693
694 Sub zaob(str1, str2, str3, pe, projekcija) 'filetiranje rubova<br>695 1f projekcija = 2 Then
       695 If projekcija = 2 Then
696 Exit Sub
697 End If
698 Dim strFillet, arrCCX, arrTrim, dbl1
699 Dim strg, strd<br>700 Dim tol, skala
        Dim tol, skala
701 Dim blnRedraw
702
703 tol = 0.01<br>704 skala = 1
704 skala = 1 / tol<br>705 dbl1 = int(Rhin)705 dbl1 = int(Rhino.CurveLength(str1) / 2)<br>706 ar{c}cx = 1706 arrCCX = 1<br>707 Do While s
707 Do While skala > .9<br>708 Do While Not Is
708 Do While Not \text{ISNull}(\text{arrCCX})<br>709 dbl1 = dbl1 + tol * ska
                 db11 = db11 + tol * skala710 strFillet = Rhino. AddFilletCurve(str2, str3, dbl1)
711 If Not IsNull(strFillet) Then<br>712 Interval Transfer Arrows
712 arrCCX = Rhino.CurveCurveIntersection(strFillet, str1, tol)<br>713 Rhino.DeleteObject strFillet
                      Rhino.DeleteObject strFillet
714
```

```
714 End If<br>715 Loop
715 Loop
716 db11 = db11 - tol * skala<br>717 skala = skala / 10717 \qquad \qquad skala = skala / 10<br>718 \qquad \qquad \arccos = 1718 arrccx = 1<br>719 Loop
          Loop
720 strFillet = Rhino. AddFilletCurve(str2, str3, dbl1)<br>721 arrCCX = Rhino. CurveCurveIntersection(strFillet, s
721 arrCCX = Rhino.CurveCurveIntersection(strFillet, str2, tol * 3)<br>722 arrtrim = Rhino.CurveDomain(str2)
          arrtrim = Rhino.CurveDomain(str2)723 strg = Rhino.TrimCurve(str2, Array(arrccx(0, 7), arrtrim(1)))
724 arccX = Rhino.CurveCurveIntersection(strFilet, str3, tol * 3)725 arrtrim = Rhino.CurveDomain(str3)<br>726 strd = Rhino.TrimCurve(str3, Arra
726 strd = Rhino.TrimCurve(str3, Array(arrccx(0, 7), arrtrim(1)))<br>727 pe = rhino.ioincurves(Array(strg, strFillet, strd), True)
          pe = rhino.joincurves(Array(strg, strFillet, strd), True)
728 End Sub
729
730 Sub LeTe(t, tte, tle, distri, zaobljenje, projekcija) 'distribucija debljina
      ulaznih i izlaznih bridova
731 Dim Distrib,i,dane
732 If projekcija = 2 Then
733 Exit Sub
734 End If
          Distrib = 0736 Distrib = Rhino.GetReal("Vrsta distribucije debljina ulaznih i izlaznih
     bridova")
737 distri = True738 Select Case Distrib
739 Case 1<br>740 Case 1
                    'prema
741 '
742 '
743<br>744
744 tte(7) = t(7) * 0.245<br>745 tte(6) = t(6) * 0.152
745 tte(6) = t(6) * 0.152<br>746 tte(5) = t(5) * 0.12
746 tte(5) = t(5) * 0.12<br>747 tte(4) = t(4) * 0.1
747 tte(4) = t(4) \times 0.1<br>748 tte(3) = t(3) \times 0.0748 tte(3) = t(3) * 0.085<br>749 tte(2) = t(2) * 0.075
749 tte(2) = t(2) * 0.075<br>750 tte(1) = t(1) * 0.068
750 tte(1) = t(1) * 0.068<br>751 tte(0) = t(0) * 0.057
                   \text{tte}(0) = \text{t}(0) * 0.057752
753 tle(8) = t(8) * 0<br>754 tle(7) = t(7) * 0
754 tle(7) = t(7) * 0.245<br>755 tle(6) = t(6) * 0.17
                   tle(6) = t(6) * 0.17756 tle(5) = t(5) * 0.143<br>757 tle(4) = t(4) * 0.134
757 tle(4) = t(4) * 0.134<br>758 tle(3) = t(3) * 0.13
758 tle(3) = t(3) * 0.13<br>759 tle(2) = t(2) * 0.12
759 tle(2) = t(2) * 0.127<br>760 tle(1) = t(1) * 0.124
760 tle(1) = t(1) * 0.124<br>761 tle(0) = t(0) * 0.12
761 tle(0) = t(0) * 0.12<br>762 Case 2
762 Case 2<br>763 Pp.
                    'prema
764 'Parametric B - Wagenigen screw model.Verify compliance CFD computation
      With hydrodynamics plots.
765 'Andrzej Rachwalik
                    'Table 6
767 tte(7) = \mathbf{t}(7) * 0.142969
768
```

```
768 tte(6) = t(6) * 0.13<br>769 tte(5) = t(5) * 0.12
769 tte(5) = t(5) * 0.125<br>770 tte(4) = t(4) * 0.12
770 tte(4) = t(4) * 0.12<br>771 tte(3) = t(3) * 0.119
771 tte(3) = t(3) * 0.115<br>772 tte(2) = t(2) * 0.1
772 tte(2) = t(2) * 0.1<br>773 tte(1) = t(1) * 0.0
773 tte(1) = t(1) * 0.0775602<br>774 tte(0) = t(0) * 0.065562
                    \text{tte}(0) = \text{t}(0) * 0.065562775
776 tle(8) = t(8) * 0<br>777 tle(7) = t(7) * 0
777 tle(7) = t(7) * 0.142969<br>778 tle(6) = t(6) * 0.1335
778 tle(6) = t(6) * 0.1335<br>779 tle(5) = t(5) * 0.121
779 tle(5) = t(5) * 0.121<br>780 tle(4) = t(4) * 0.0998
780 tle(4) = t(4) * 0.0998<br>781 tle(3) = t(3) * 0.0994
781 tle(3) = t(3) * 0.0994<br>782 tle(2) = t(2) * 0.0986
782 tle(2) = t(2) * 0.0986<br>783 tle(1) = t(1) * 0.0968
783 tle(1) = t(1) * 0.0968<br>784 tle(0) = t(0) * 0.1072
784 tle(0) = t(0) * 0.1072<br>785 Case Else
785 Case Else<br>786 bez c
786 'bez debljina ulaznih i izlaznih bridova
787 For i=0 To 8<br>788 tte(i) =
788 tte(i) = 0<br>789 tle(i) = 0
789 tle(i) = 0<br>790 Next
                    Next
791
792 \frac{3}{793} distri = False
         End Select
794 dane = Rhino.getstring("Želite li zaobliti ulazne i izlazne bridove? (d/n)
     \mathbf{m})
795 If dane = \frac{d^n}{dx} Then<br>796 zaobljenje = \frac{n}{dx}796 zaobljenje = True<br>797 Else
797 Else<br>798 z
798 zaobljenje = False<br>799 End If
           799 End If
800 End Sub
```
# PRILOG 2

Upute za korištenje skripte za prikaz brodskog vijka

1. Pokrenite program Rhinoceros koji mora biti instaliran na računalu na kojem želite pokrenuti aplikaciju za trodimenzijski prikaz brodskog vijka.

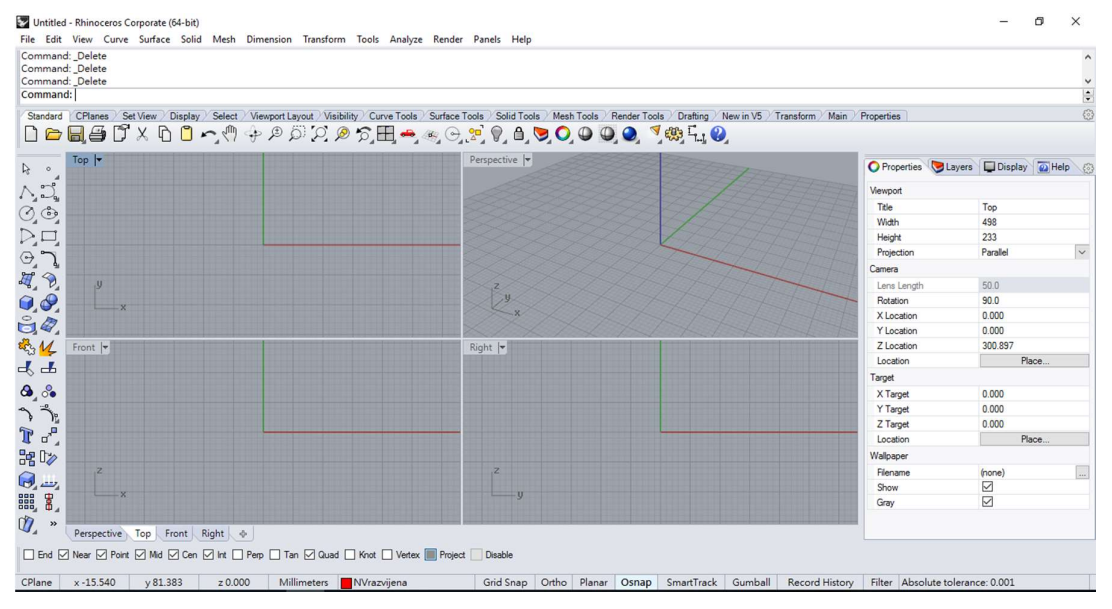

Slika 1. Početni zaslon programa Rhinoceros

2. Nakon što ste pokrenuli program Rhinoceros, kliknite na izbornik file, zatim na opciju open.

| File | Edit       | View             |                    | Curve Surface Solid Mesh |  | Dimension | Transform | Tools | Analyze       |
|------|------------|------------------|--------------------|--------------------------|--|-----------|-----------|-------|---------------|
|      | New        |                  |                    |                          |  |           |           |       | $Ctrl + N$    |
|      | Open       |                  |                    |                          |  |           |           |       | $Ctrl + O$    |
|      | Revert     |                  |                    |                          |  |           |           |       |               |
|      | Save       |                  |                    |                          |  |           |           |       | $Ctrl + S$    |
|      | Save Small |                  |                    |                          |  |           |           |       |               |
|      |            | Incremental Save |                    |                          |  |           |           |       |               |
|      | Save As    |                  |                    |                          |  |           |           |       |               |
|      |            | Save As Template |                    |                          |  |           |           |       |               |
|      | Insert     |                  |                    |                          |  |           |           |       | $Ctrl + 1$    |
|      | Import     |                  |                    |                          |  |           |           |       |               |
|      |            | Export Selected  |                    |                          |  |           |           |       |               |
|      |            |                  | Export With Origin |                          |  |           |           |       |               |
|      |            | Worksession      |                    |                          |  |           |           |       | $\rightarrow$ |
|      | Notes      |                  |                    |                          |  |           |           |       |               |
|      |            | Properties       |                    |                          |  |           |           |       |               |

Untitled - Rhinoceros Corporate (64-bit)

Slika 2. Upute za otvaranje predloška

3. Pojaviti će se prozor u kojemu ćete morati otvoriti predložak Vijak template. Nakon što ste ga pronašli otvorite predložak.

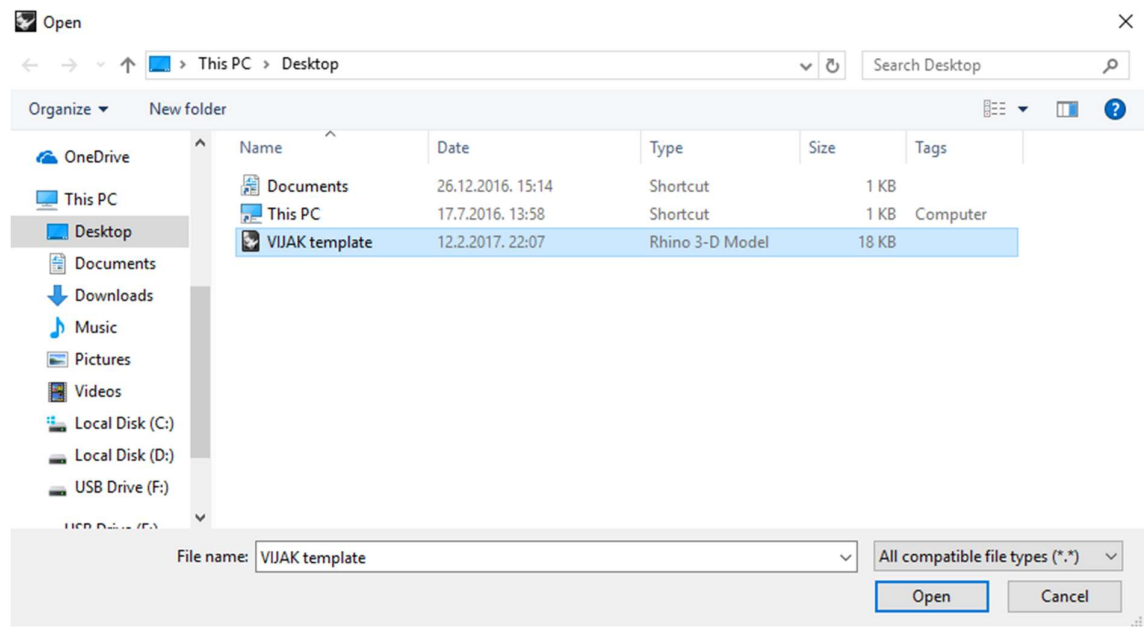

#### Slika3. Odabiranje predloška i otvaranje klikom na opciju open

4. Nakon otvaranja predloška Vijak template, odabirete izbornik Tools, zatim naredbu RhinoScript, zatim naredbu Run... kao na slici.

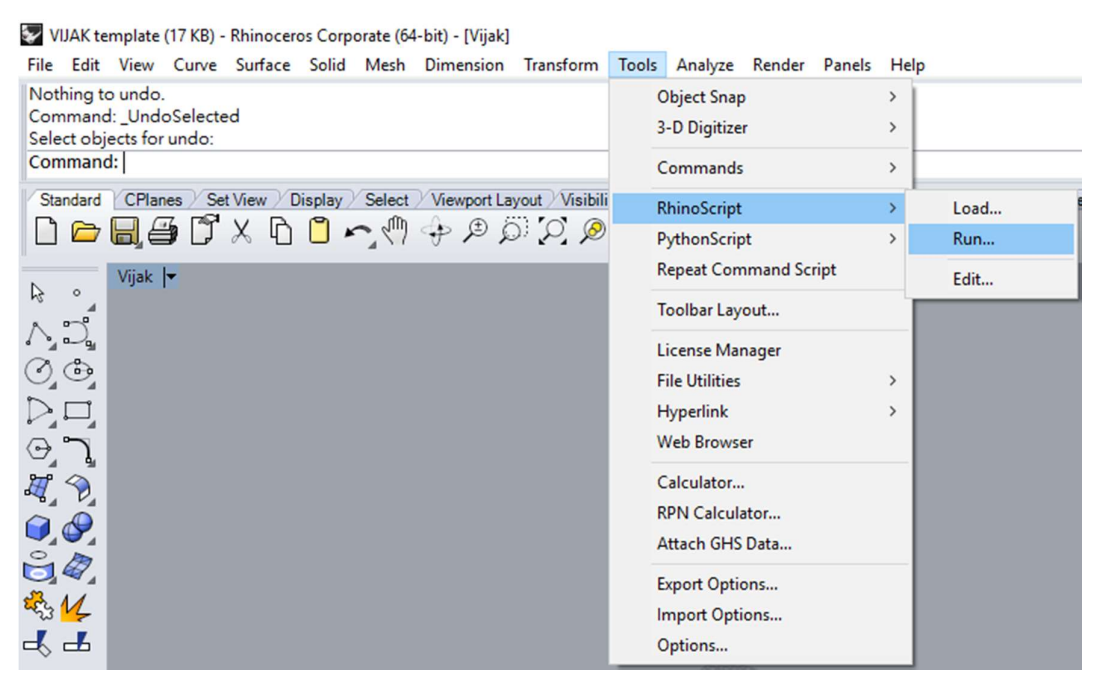

Slika 4. Pokretanje skipte unutar predloška

5. Odabir subroutine koja će pokrenuti izvršavanje skripte, tj crtanje vijka u 3D. Kliknete na Crtanje vijka i zatim na OK.

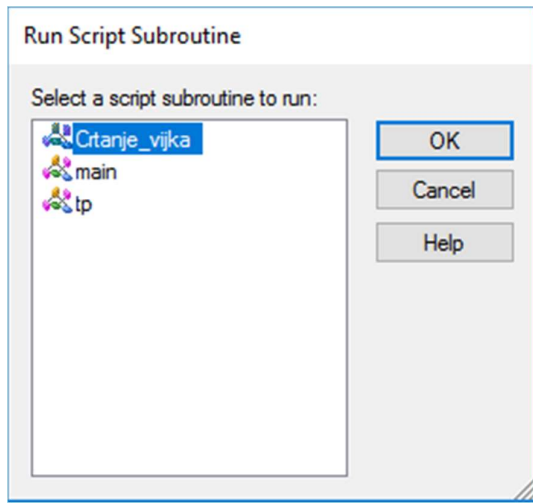

Slika5. Pokretanje skripte za crtanje vijka

6. U command line upisujete ulazne podatke po redoslijedu kako piše. Paziti na mjerne jedinice, sve duljine upisivati u milimetrima. Decimalne brojeve odvajati sa decimalnom točkom. Paziti da brojevi koje upisujete imaju fizikalni smisao. Nakon što ste upisali sve tražene podatke, provjerite je li sve uredu, ako je upišete " $d^*$  i pritisnete tipku enter na tipkovnici, ako ste nešto krivo upisali onda upišete slovo "n" i pritisnete tipku *enter* i ponovno upišete sve tražene vrijednosti. Nakon što ste provjerili ulazne vrijednosti, pritisnite slovo " $d^*$  pa tipku enter. Tada će skripta nacrtati vijak sa dimenzijama koje ste upisali.

VIJAK template (17 KB) - Rhinoceros Corporate (64-bit) - [Vijak]

File Edit View Curve Surface Solid Mesh Dimension Transform Tools Analyze Render Panels Help Nothing to undo. Unos ulaznih podataka Promjer vijka u mm: 600 AE/A0: 0.6  $P/D: 0.8$ Broj krila vijka: 4 Radijus baze glavine na strani lica, ne manje od 6% D, u mm: 55 Radijus nalicja glavine u mm: 60 Izlazna duljina glavine, ne manje od 9% D,u mm: 60 Ulazna duljina glavine u mm: 60  $D = 600$  mm,  $AE/AO = 0.6$ ,  $P/D = 0.8$ ,  $Z = 4$ , Serija = WB  $La = 60mm$ ,  $Lf = 60mm$ ,  $Ra = 55mm$ ,  $Rf = 60mm$ U redu?  $(d/n) < d$  >: d

Slika 6. Unos ulaznih podataka

7. Prikaz brodskog vijka u tri dimenzije. Skripta je automatski nacrtala vijak u ovisnosti o ulaznim podacima po geometriji Wageningenske B (WB) serije.

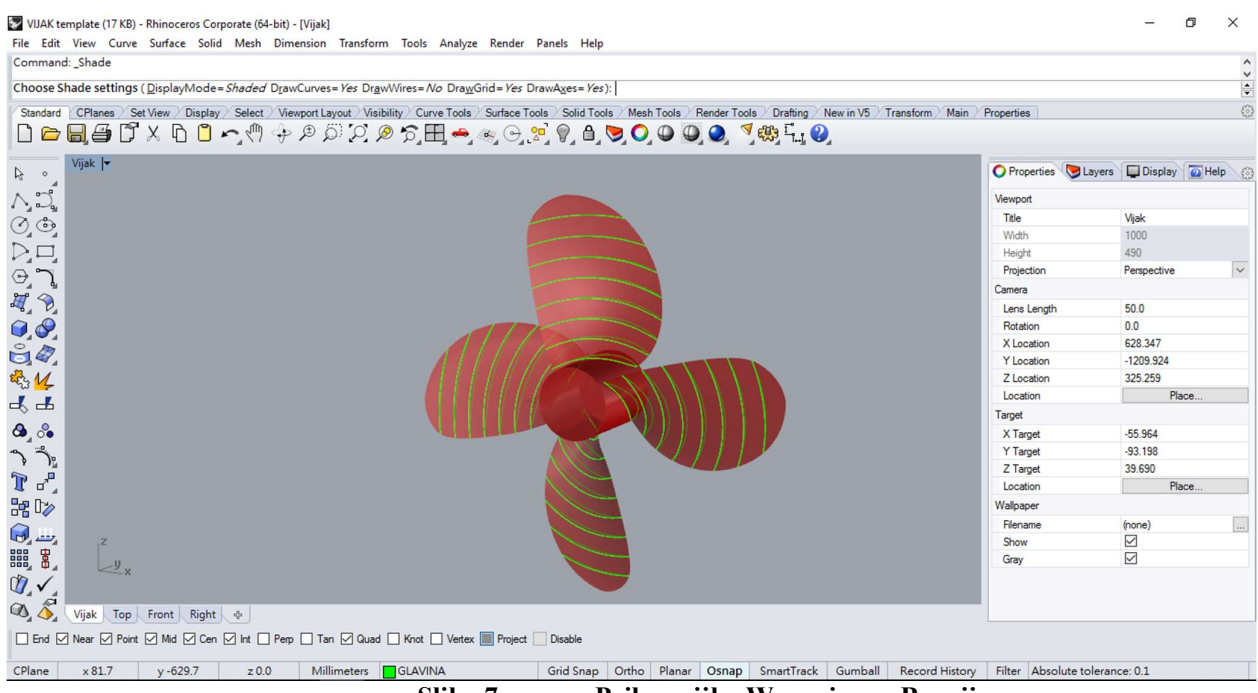

Slika 7. Prikaz vijka Wageningen B serije